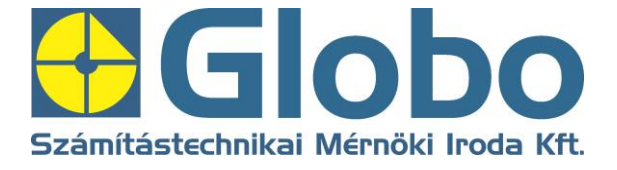

# **Sirokkó számlázó**

**2022**

Cím: 8200 Veszprém, Sorompú u.12 fszt. 2. Telefon:88/580-371, Fax:88/580-372 Internet: [www.globo.hu,](http://www.globo.hu/) info@globo.hu

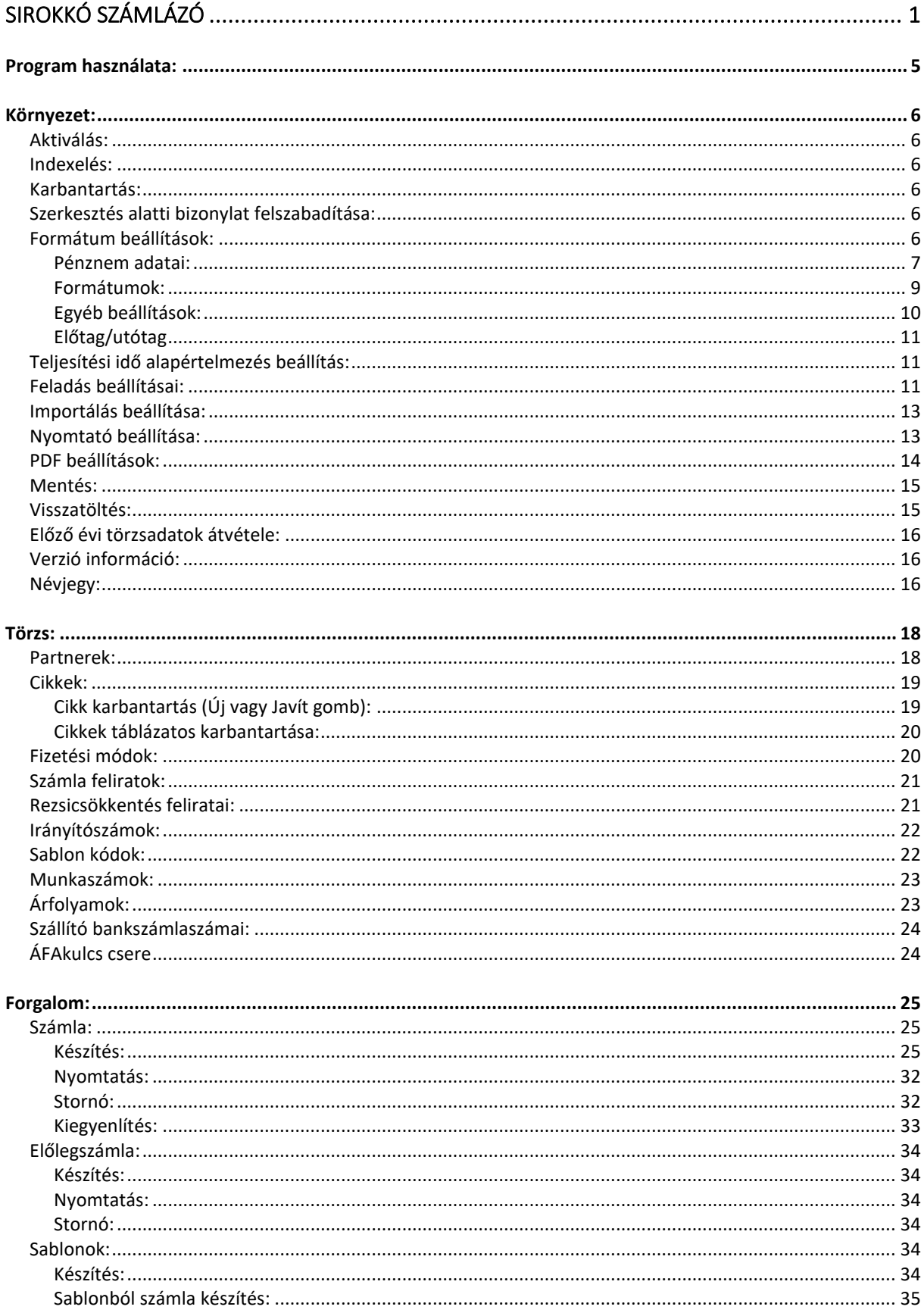

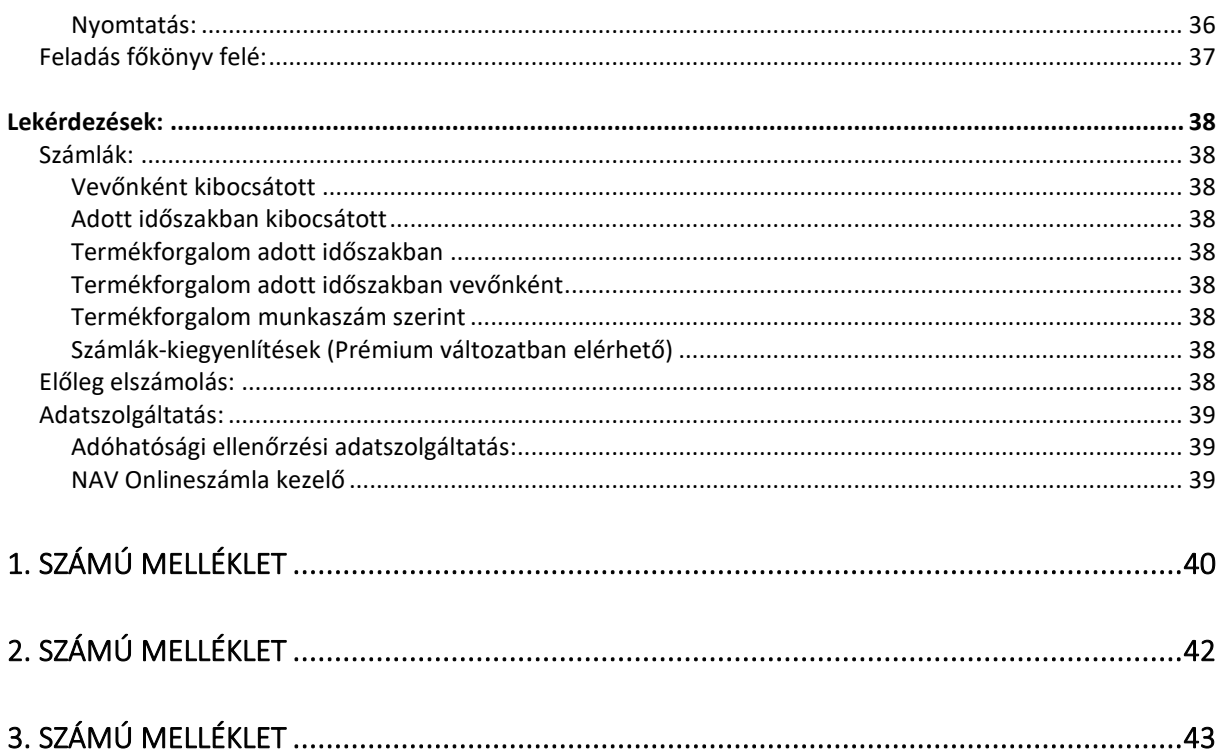

A program feladata a számlák gyors elkészítése, kigyűjtések vevőként, ÁFA kigyűjtés, kibocsátott bizonylatok kigyűjtése. Lehetőség van a cikktörzsben felvitt termékek forgalmát adott időszakra lekérdezni. A program segítségével tudunk készíteni az NAV által előirt szigorú számozású nyomtatványnak megfelelő számítógépes számlákat, előlegszámlákat. Számlakészítésnél a már elkészült előlegszámlákat a végszámlán fel tudjuk tüntetni. A bizonylatok gyors elkészítését szolgálja a cikktörzs, amelyben a termékeket vagy szolgáltatásokat tudjuk tárolni, és számlázáskor előhívni.

A programmal fizetési módot is feltüntethetjük a számlán a fizetési módok listájából való választással. Ezen kívül általunk választott megjegyzéseket, közlendőket is írhatunk a számlára.

#### **A program megfelel a 23/2014. (VI. 30.) NGM rendeletben foglaltaknak.**

**A program "egy felhasználós", ezért egy időben csak egy felhasználó készítsen számlát.** Ellenkező esetben hibaüzenetet kaphatunk, és a program nem tud újabb számlát készíteni.

2016 évtől kezdődően a programot normál és prémium csomagban kínáljuk ügyfeleinknek. A leírásban megjelöljük a prémium szolgáltatásokhoz tartozó menü pontokat, elemeket.

## *Program használata:*

#### **Gyorsbillentyűk:**

A program használható billentyűzet és egér segítségével.

Az 'Esc' gomb lenyomására befejeződik a végrehajtás alatt álló művelet. pl, számla, tétel felvitele.

Azokban az esetekben, ha gomb megnevezését << >> jelek zárják körül,a CTRL+Enter billentyűkombináció lenyomásának hatására végrehajtódik a gombhoz rendelt funkció. pl. Partner felvitele esetén nem szeretnénk minden adatot kitölteni, hanem csak a nevet és címet, akkor a név és cím felvitele után CTRL+Enter –t lenyomva elmenthetjük a partnert,és nem kell a többi adaton végigmennünk.

A számlakibocsátó beállításai:

A számlán megjelenő cégadatok a keretrendszerben állíthatók be (cégnév, székhely, adószám).

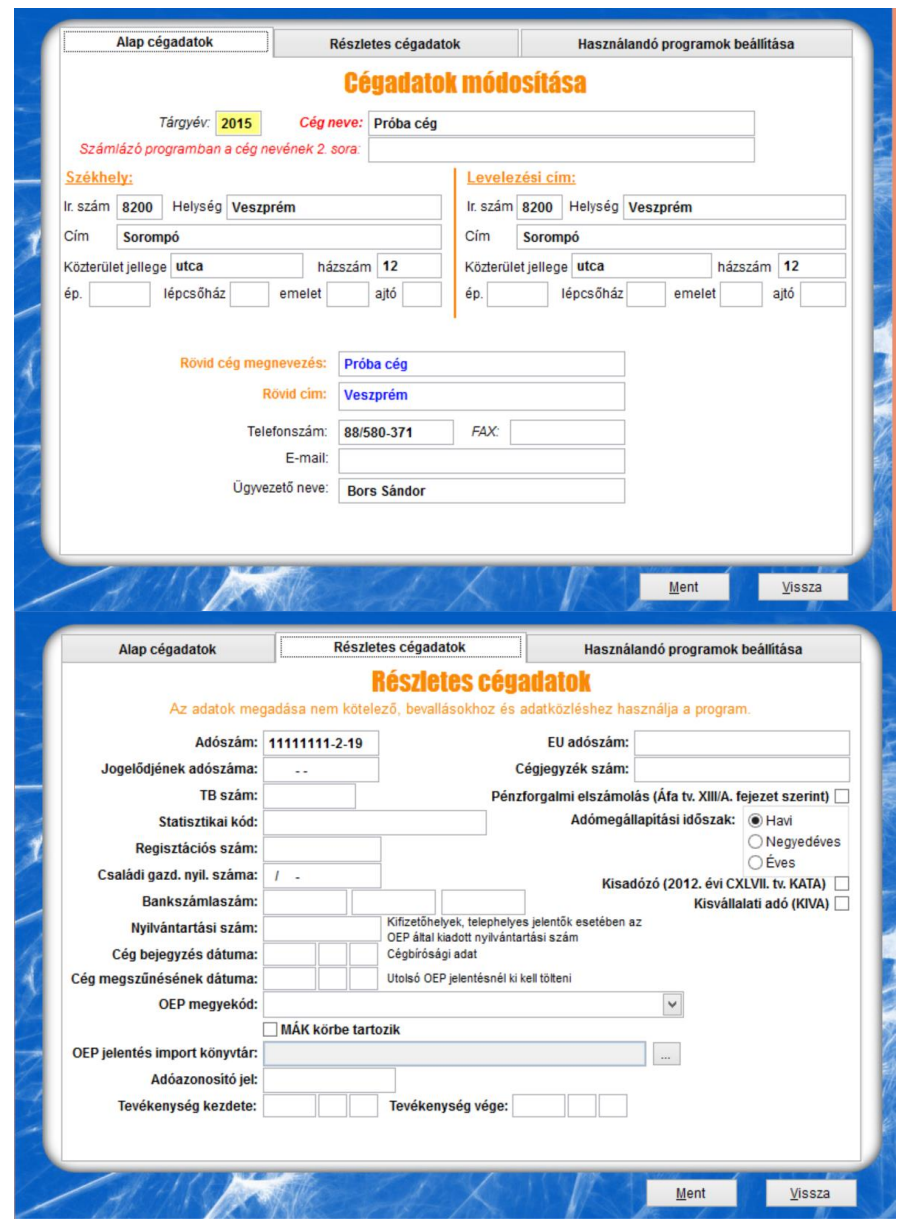

A banki adatokat a számlázó programon belül, a Környezet / Formátum beállítás menüponton belül, pénznemenként lehet megadni, így pénznemenként különböző bankokat lehet megadni.

## *Környezet:*

## **Aktiválás:**

Itt tudjuk rögzíteni a Globo Kft. által megadott aktiváló kódot. Aktiváló kódot azok a partnerek kapnak, akik megrendelték és kifizették a Sirokkó programot.

## **Indexelés:**

Ez a menüpont elindítása esetén elvégzi az adatállományok indexelését. Erre akkor lehet szükség, ha valamilyen okból az indexfájlok sérülnek (pl. áramszünet), vagy az adatokat mentésből állítjuk vissza.

## **Karbantartás:**

## **Szerkesztés alatti bizonylat felszabadítása:**

Számla készítés közben fellépő hiba esetén (pl. áramszünet) előfordulhat, hogy a számla szerkesztés alatt marad, ezáltal nem lehet hozzáférni. Ez a menüpont végzi el a bennragadt bizonylatok felszabadítását.

## **Formátum beállítások:**

A számla megjelenését pénznemenként lehet beállítani. Ezért először a pénznem kiválasztása jelenik meg:

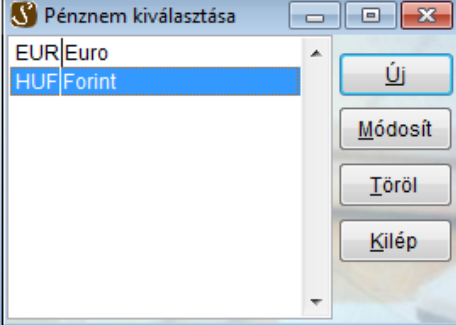

Itt lehet pénznemeket felvenni, törölni, módosítani és a pénznemhez tartozó adatokat és számlaformátumot beállítani.

Pénznemet törölni csak akkor lehet, ha nem tartozik hozzá számla.

## **Pénznem adatai:**

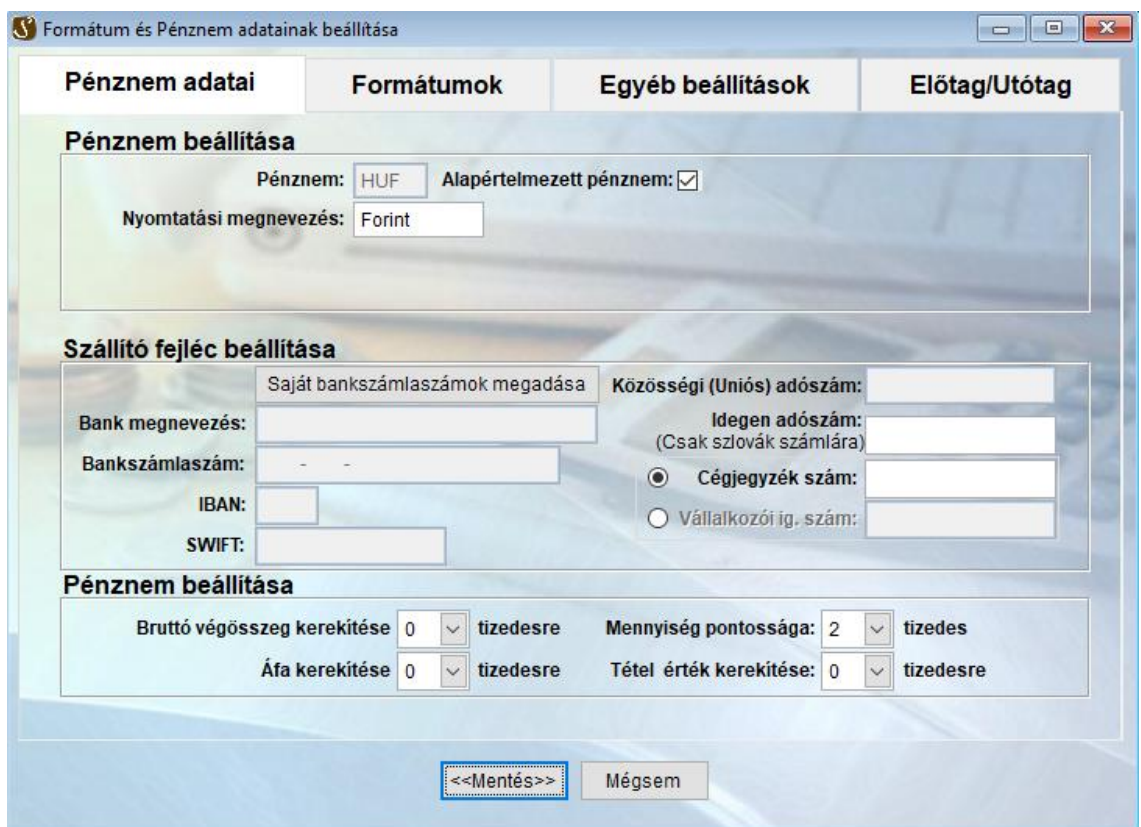

**Pénznem:** a pénznem rövidítése (pl. HUF, EUR)

**Alapértelmezett pénznem**: Ezt a funkciót bejelölve a számla készítésekor ez a pénznem lesz alapértelmezettként kiválasztva.

**Nyomtatási megnevezés:** Nyomtatáskor a pénznem helyére kerülő szöveg pl. Forint.

Normál verzió esetén pénznemenként egy bankszámlaszámot lehet megadni: **Bank megnevezése:** A számlát kiállító cég bankjának megnevezése **Bankszámlaszám:** A számlát kiállító cég bankszámlaszáma. **Idegen adószám:** A számlát kiállító cég pl. EU-s adószáma. **IBAN:** IBAN szám **SWIFT:** SWIFT kód

Prémium verzió esetén a <Saját bankszámlaszámok megadása> gombot kell használni, és itt több bankszámlaszám felvitelére is lehetőség van. A gomb megnyomásakor a következő ablak jelenik meg:

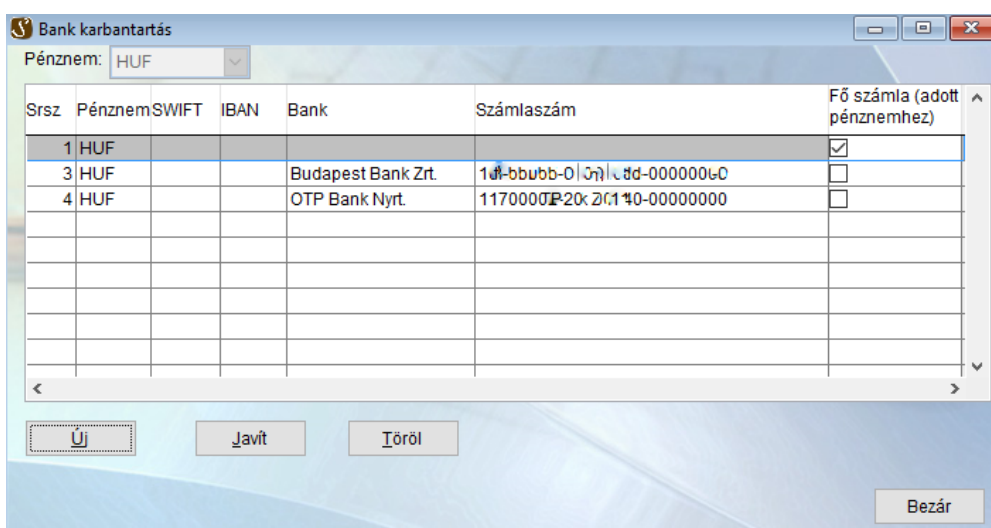

Amikor a formátum beállítása képernyőről indítjuk a bank karbantartást, mindig csak az éppen szerkesztett pénznemhez tartozó bankszámlák jelennek meg. Bezárás után visszatér a program a formátum beállítása ablakhoz.

**Bruttó végösszeg kerekítése:** Beállítható, hogy a számla készítésekor a bruttó összeg hány tizedesre legyen kerekítve.

**Áfa kerekítése:** Beállítható, hogy a számla készítésekor az áfa összeg hány tizedesre legyen kerekítve.

**Mennyiség pontossága:** Megadható a tétel felvitelnél a mennyiség pontossága.

**Elszámolási árfolyam:** Feladásnál az itt megadott árfolyammal történik az átszámolás.

**Tétel érték kerekítése:** Beállítható, hogy a számla tételeinek nettó és bruttó értékei hány tizedesre legyenek kerekítve.

## **Formátumok:**

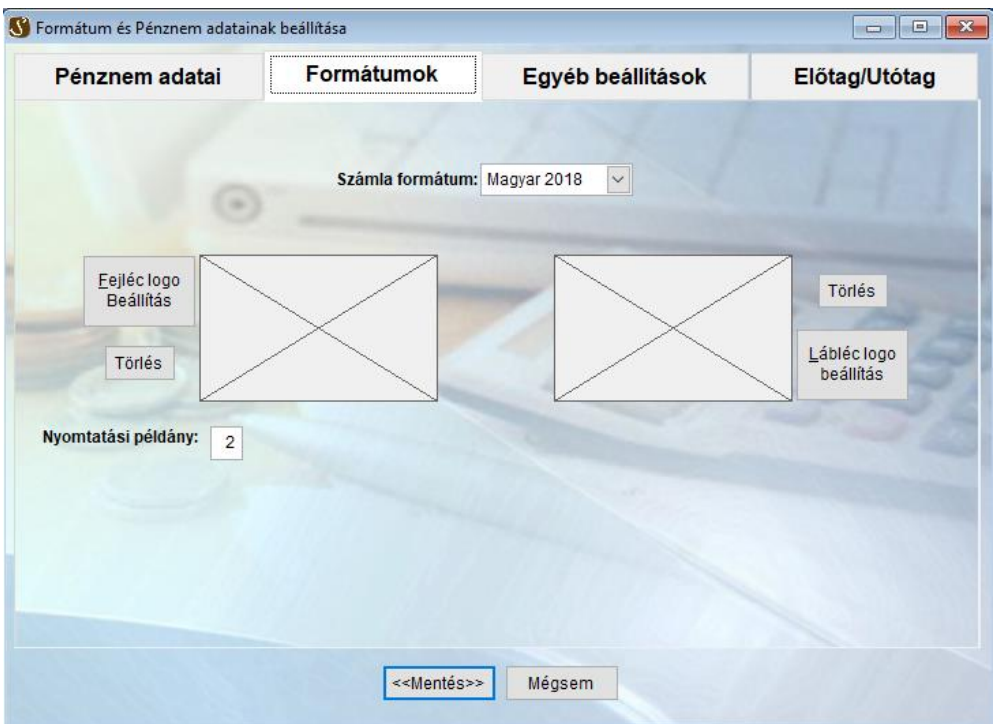

**Számlaszám előtag:** A számla előtagja állítható be.

Számlaszám utótag: A számla utótagja állítható be. Az alapértelmezett érték "/tárgyév" pl./2016

**Fejléc logó:** Itt lehet beállítani azt a képet, ami a számlán a fejlécben fog szerepelni.

**Lábléc logó:** Itt lehet beállítani azt a képet, ami a számlán a láblécben fog szerepelni.

**Nyomtatási példány:** Beállítható, hogy alapértelmezettként hány példány kerüljön nyomtatásra.

**Számla formátum:** több formátumból választhatunk, ezekből 3 darab kétnyelvű.

## **Egyéb beállítások:**

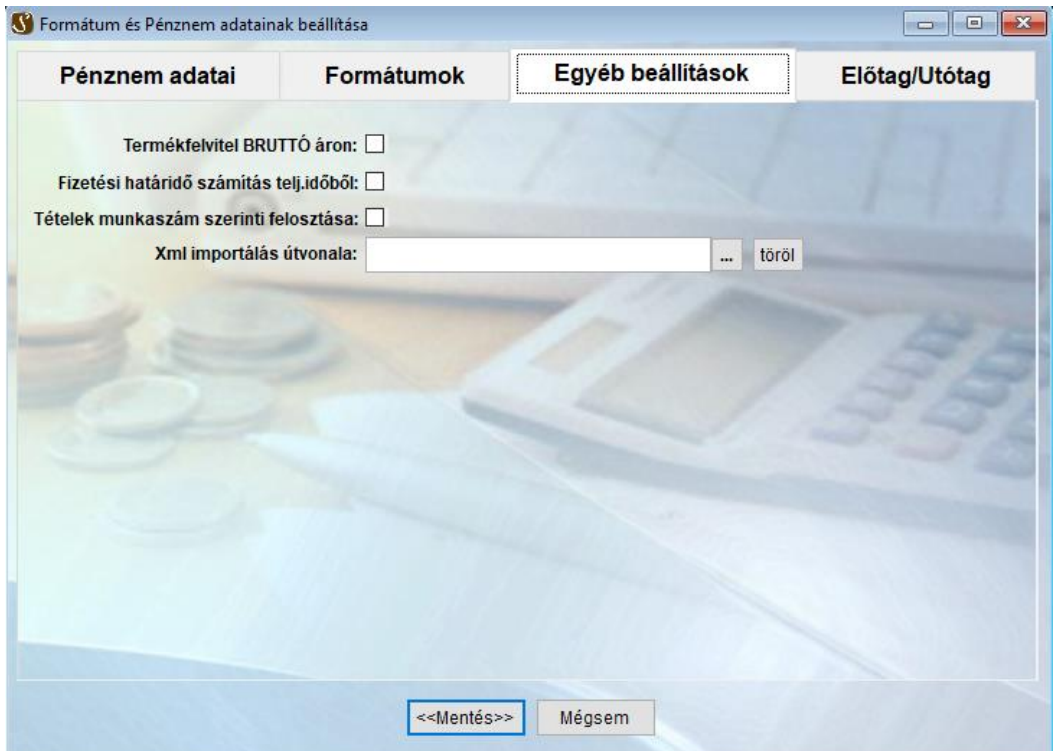

**Termékfelvitel bruttó áron:** Beállítható, hogy a cikkek felvitelekor a nettó vagy bruttó ár kerüljön rögzítésre. (A másik árat a megadottból számolja.)

**Fizetési határidő számítás teljesítési időből:** Bejelölése esetén, nem készpénzes számla készítésekor a program a fizetési határidőt a teljesítési időből, ellenkező esetben pedig a számla keltéből számolja ki. A számításhoz szükséges adatot a vevőnél rögzített "Fizetés napok száma" – ból veszi. Ha ez az érték nincs kitöltve, akkor 10 nappal növeli a számla keltét vagy a teljesítési időt, és ezt az értéket írja be a program a fizetési határidőhöz.

**Tételek munkaszám szerinti felosztása:** Beállítható, hogy tétel felvitelnél megadható legyen-e a munkaszám.

**XML import útvonala**: számla készítéskor a számla adatait XML importból is fogadhatjuk. Ennek az alapértelmezett könyvtárát itt állíthatjuk be.

## **Előtag/utótag**

Ez az adat MINDEN pénznemnél azonos CSAK az alapértelmezett pénznem esetén lehet beállítani.

Ha már állítottunk ki számlát, akkor az előtag és az utótag nem módosítható!<br>**Számátum és Pénznem adatainak beállítása** 

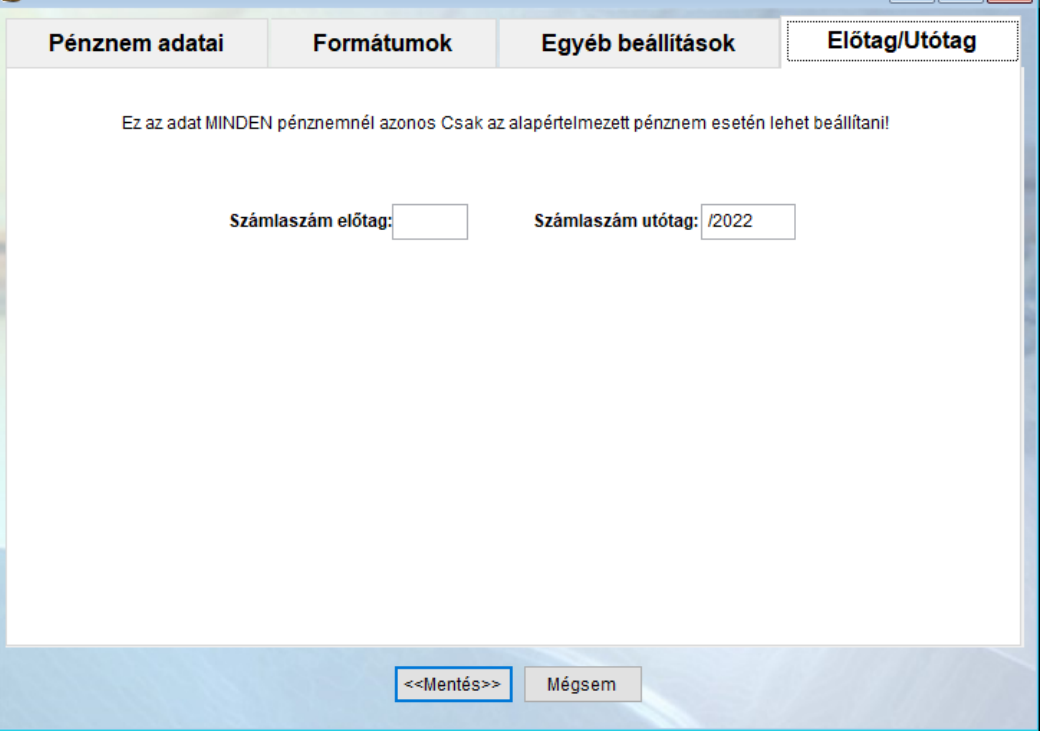

## **Teljesítési idő alapértelmezés beállítás:**

Itt beállíthatjuk, hogy az alapértelmezett ÁFA teljesítés a számviteli vagy a fizetési határidővel legyen egyenlő.

## **Feladás beállításai:**

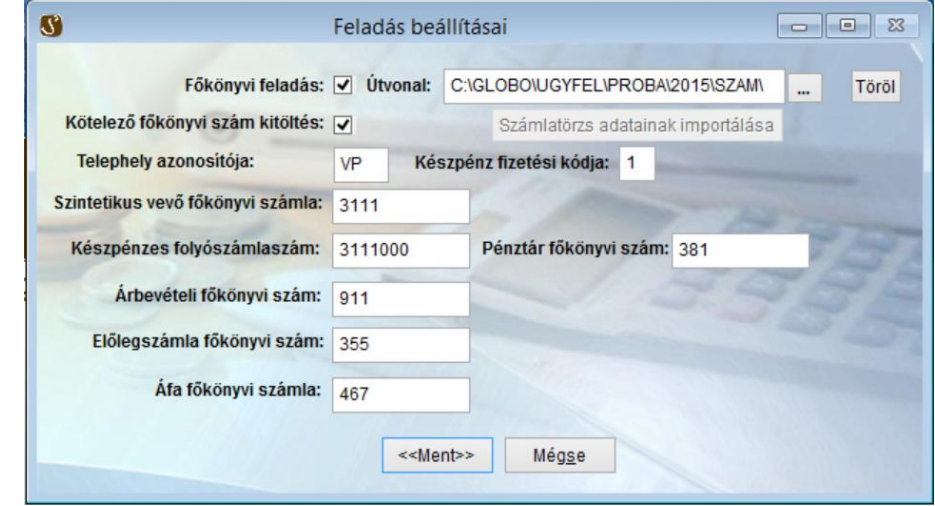

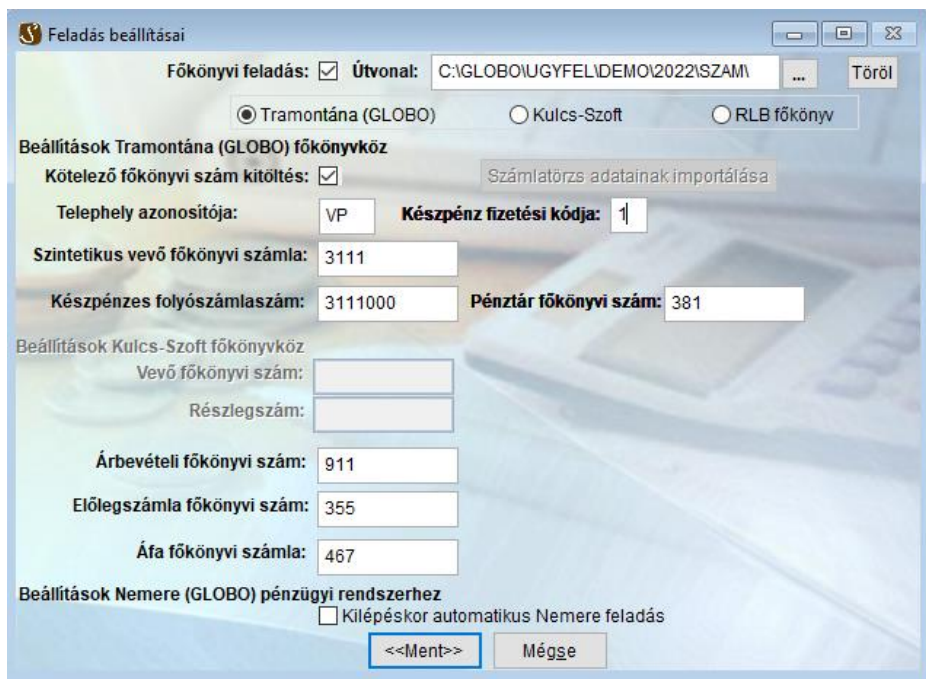

A főkönyvi feladáshoz szükséges adatokat lehet itt beállítani. Ha nincsenek kitöltve az adatok, a feladás nem végezhető el.

**Főkönyvi feladás:** Feladás előtt be kell jelölni ezt a funkciót. Az adatokat is csak ekkor lehet módosítani.

**Útvonal:** A feladás útvonalát lehet beállítani.

**Számlatörzs adatainak importálása:** Abban az esetben, ha a feladási útvonalként megadott helyen már létezik egy "szlator.dbf" fájl (amely a számlatörzs adatait tárolja), akkor ezzel a gombbal lehet beimportálni az ott található adatokat. Ebben az esetben a cikkekhez csak olyan főkönyvi számot lehet felvenni, amely megtalálható ebben a "szlator" táblában, ellenkező esetben nincs ilyen ellenőrzés.

Feladás formátuma : Tramontána (GLOBO); Kulcs-Szoft; RLB főkönyv – Prémium verzióban mindegyik választható, normál esetben csak a Tramontána.

**Kötelező főkönyvi szám kitöltés:** Bejelölése esetén Kötelező kitölteni a partnerek főkönyvi számát. Ellenkező esetben a program hibát jelez a feladásnál. Ha nincs bejelölve, akkor a program generál főkönyvi számot a szintetikus vevő főkönyvi számból azoknak a partnereknek, ahol nincs kitöltve a főkönyvi szám.

**Készpénzes folyószámlaszám:** Feladásnál a készpénzes számlák erre a folyószámlaszámra lesznek feladva. *Fontos, hogy a szintetikus vevő főkönyvi szám generálása függ a készpénzes folyószámlaszámla hosszától.* Ha pl. a készpénzes folyószámlaszám 3111000 és a szintetikus vevő főkönyvi szám 3111, akkor a generálható főkönyvi számok 3111001-311999-ig vehetnek fel értéket. Ha a készpénzes folyószámlaszám 3110000 és a szintetikus vevő főkönyvi szám, akkor a generálható főkönyvi számok 31110001-31119999-ig vehetnek fel értéket. Ezt vegyék figyelembe a készpénzes folyószámlaszámla megadásánál.

**Szintetikus vevő főkönyvi szám:** Azoknál a vevőknél, ahol nincs kitöltve a főkönyvi szám, a program ebből az értékből generálja a főkönyvi számot feladásnál, és egyúttal frissíti a partnerek adatainál a főkönyvi számot.

**Áfa főkönyvi számla:** A számlák áfa értékei erre a számra kerülnek feladásra.

**Beállítás Nemere (GLOBO) pénzügyi rendszerhez:** Ha a Nemere pénzügyi nyilvántartás mellet a Sirokkó programmal készülnek számlák, akkor a feladást lehet automatizálni.

**Készpénz fizetési kódja:** Beállítható a készpénzes fizetési mód kódja. Ezt a kódot a Törzs/ Fizetési módoknál lehet megnézni.

**Árbevételi főkönyvi szám:** Abban az esetben, ha feladásnál a terméknél nincs kitöltve a főkönyvi szám, akkor a program innen veszi az értéket.

**Előlegszámla főkönyvi szám:** Az előlegszámla erre számra lesz feladva.

#### **Importálás beállítása:**

Egyedi EXCEL formátumból, cikktörzs és számla tétel adatok felolvasás.

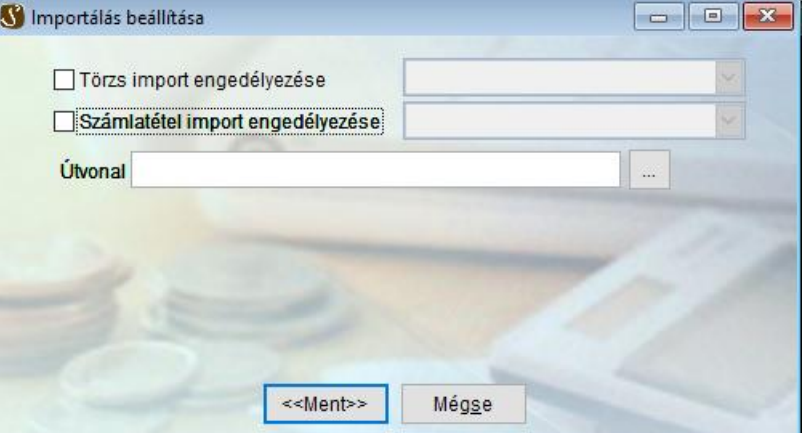

## **Nyomtató beállítása:**

Az alábbi képernyőn lehet beállítani az alapértelmezett nyomtatót illetve az elektronikus számla nyomtatót. Az elektronikus számla nyomtató a prémium változatban érhető el, és szükséges hozzá egy külső szolgáltató (Pl.: az 1STBP – First Business Post ) amely képes a nyomtatott számlát feldolgozni, és elektronikus formában továbbítani. A Sirokkó program önmagában nem alkalmas elektronikus számla készítésére.

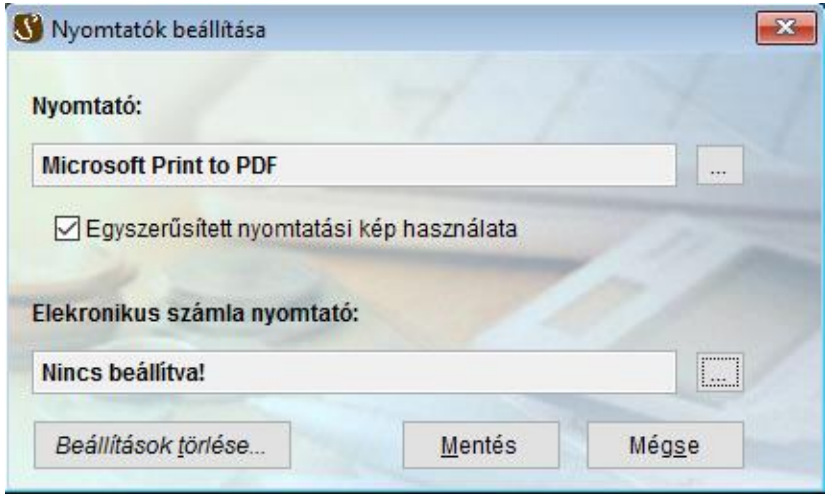

A nyomtató választásnál azt a nyomtatót lehet kiválasztani, amely az opárációs rendszerben elérhető. Időközben törölt nyomtatókat úgy lehet eltüntetni a listáról, ha a **Beállítások törlése** gombra kattintunk. Amennyiben a nyomtatáskor probléma lenne, akkor válassza az Egyszerűsített nyomtatási kép használata opciót.

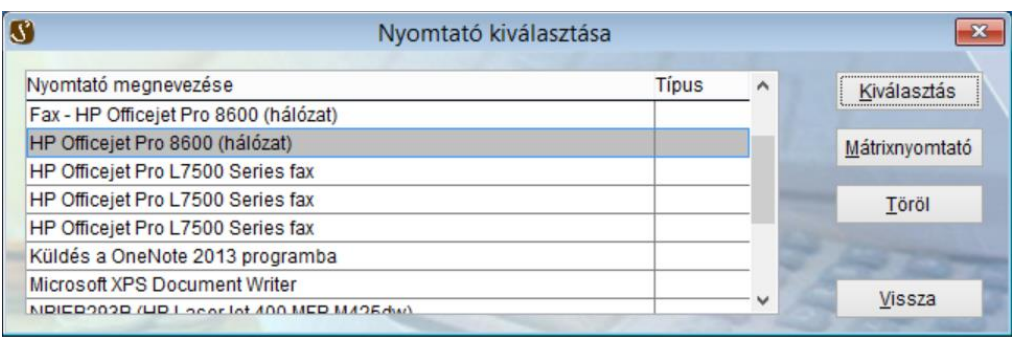

## <span id="page-13-0"></span>**PDF beállítások:**

A program képes a nyomtatványokat, illetve a számlákat PDF fájl formájában is előállítani. A beállítások a PDF állományok alapértelmezett mentési helyét tartalmazzák, illetve számlák esetén a számlák esetleges e-mail küldési módját.

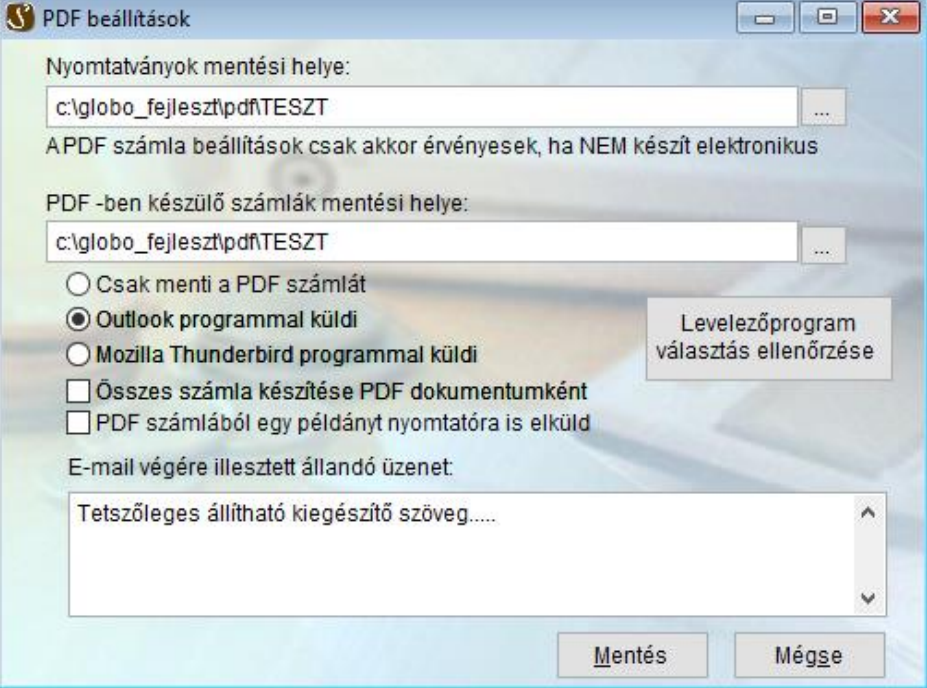

Jelenleg a program két levelzőprogramot támogat. Az Outlook-ot, illetve a Mozilla Thunderbird-öt. A levelezőprogram kiválasztása után meg kell nyomni a "Levelezőprogram választás ellenőrzése" gombot. Ez ellenőrzi, hogy a programmal elérhető-e a választott levelezőprogram. Helyes beállítás esetén a "Sikeres ellenőrzés:" üzenetet kapja. Sikertelen ellenőrzéskor automatikusan visszaáll a választógomb a "Csak menti a PDF számlát" lehetőségre.

Az összes számla készítése PDF dokumentumként jelölés arra való, hogy az eseti partnerenként bejelölt lehetőség helyett minden vevőnek PDF számlát készítsen, ez alól azok a vevők kélpeznek kivételt, akiknek Elektronikus számlét készít (Prémium verzióval, külső szolgáltatón kertesztül aláírva iés időbélyegzővel ellátva)

A PDF számlából egy példányt nyomtatóra is elküld, akkor szükséges, ha alapvetően minden számláját papír alapon tárolja és juttaja el a könyvelésre.

Sikeres email küldés beállításakor egy szabadon választott szöveggel is kiegészítheti az email-t.

Nyomtatványok esetén a "Nyomtat" gomb megnyomásakor egy választási lehetőséget kap:

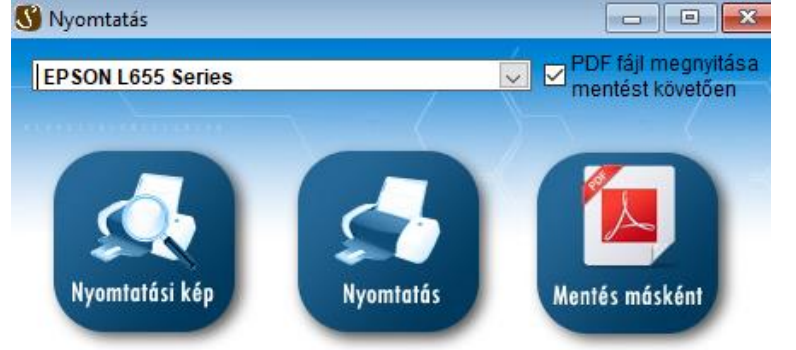

## **Mentés:**

Rendszeresen készítsen mentést az adatállományokról. A mentés arra a lemezegységre készül ahova a program fel lett telepítve. Ez általában a C:\GLOBO\MENTES mappa. Ebbe a mappába kerül minden program mentése. Ennek a mappának a tartalmát rendszeresen ki kell másolni egy másik lemezegysége, annak érdekében, hogy egy esetleges meghibásodás esetén vissza lehessen állítani a korábbi állapotot.

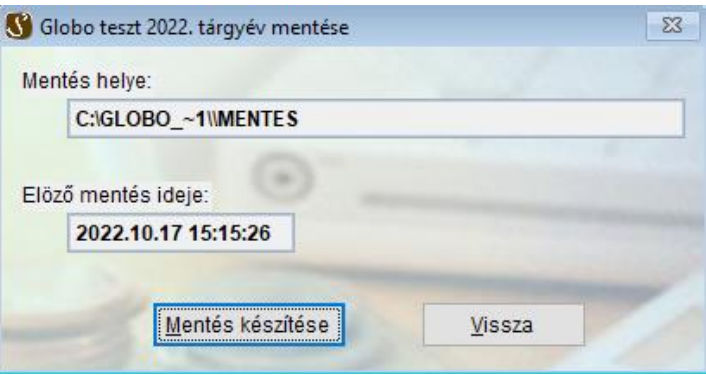

## **Visszatöltés:**

Egy korábbi mentési állapotot lehet visszatölteni, amelyet az előző menüponttal mentettünk le.

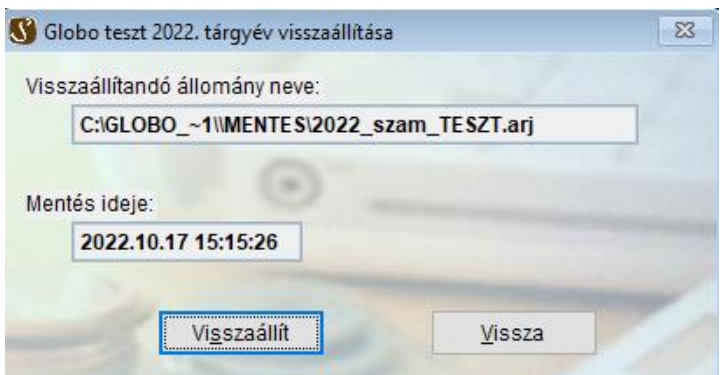

## **Előző évi törzsadatok átvétele:**

A számlázó program adatai évenként külön mappában vannak tárolva. A keretrendszerben lehet létrehozni a következő évi üres mappát. Amikor ezt létrehoztuk, utána lehet átmásolni az előző év alapadatait. Pl. Partnereket, cikkszámokat, számla feliratokat.

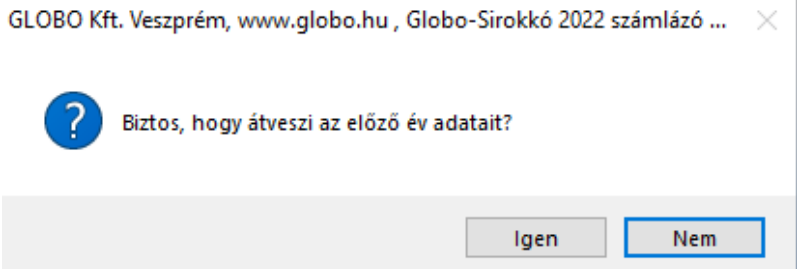

Amennyiben igent választunk, akkor visszavonhatatlanul elindul az előző évi alapadatok áthozatala. Ha már ebben az évben hoztunk létre új partnert, vagy új cikket, azok el fognak veszni.

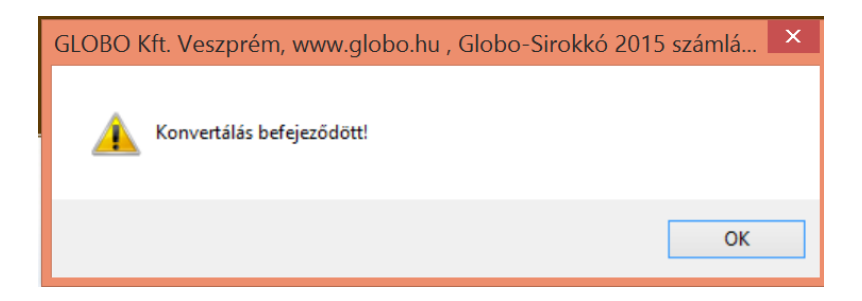

A törzsadatok áttöltődtek az előző évből.

## **Verzió információ:**

Itt lehet megnézni, hogy a programban milyen változtatások történtek.

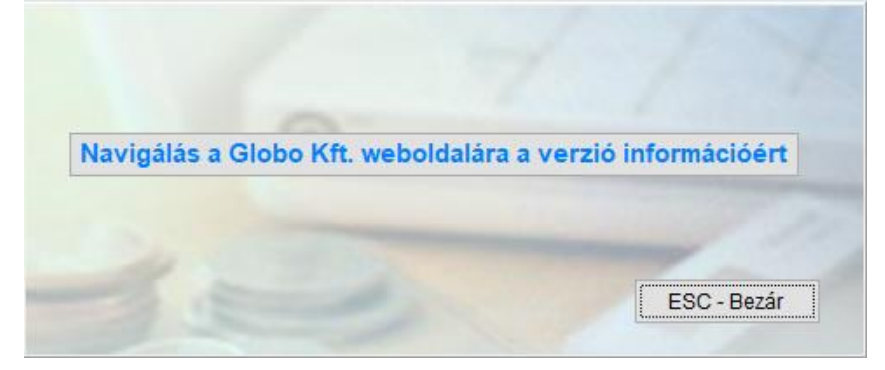

## **Névjegy:**

A program megnevezése és a program készítőjének adatait

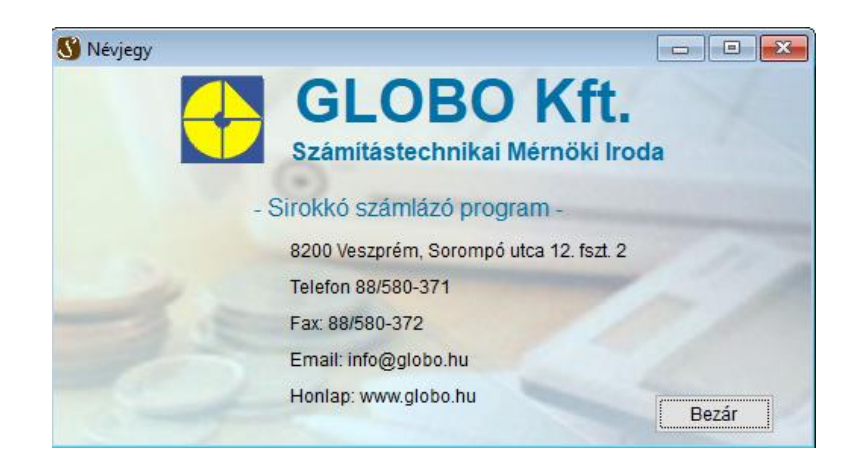

## *Törzs:*

## **Partnerek:**

Itt lehet partnereket felvenni, törölni, módosítani. Egy partnert csak akkor lehet törölni, ha nem tartozik hozzá számla.

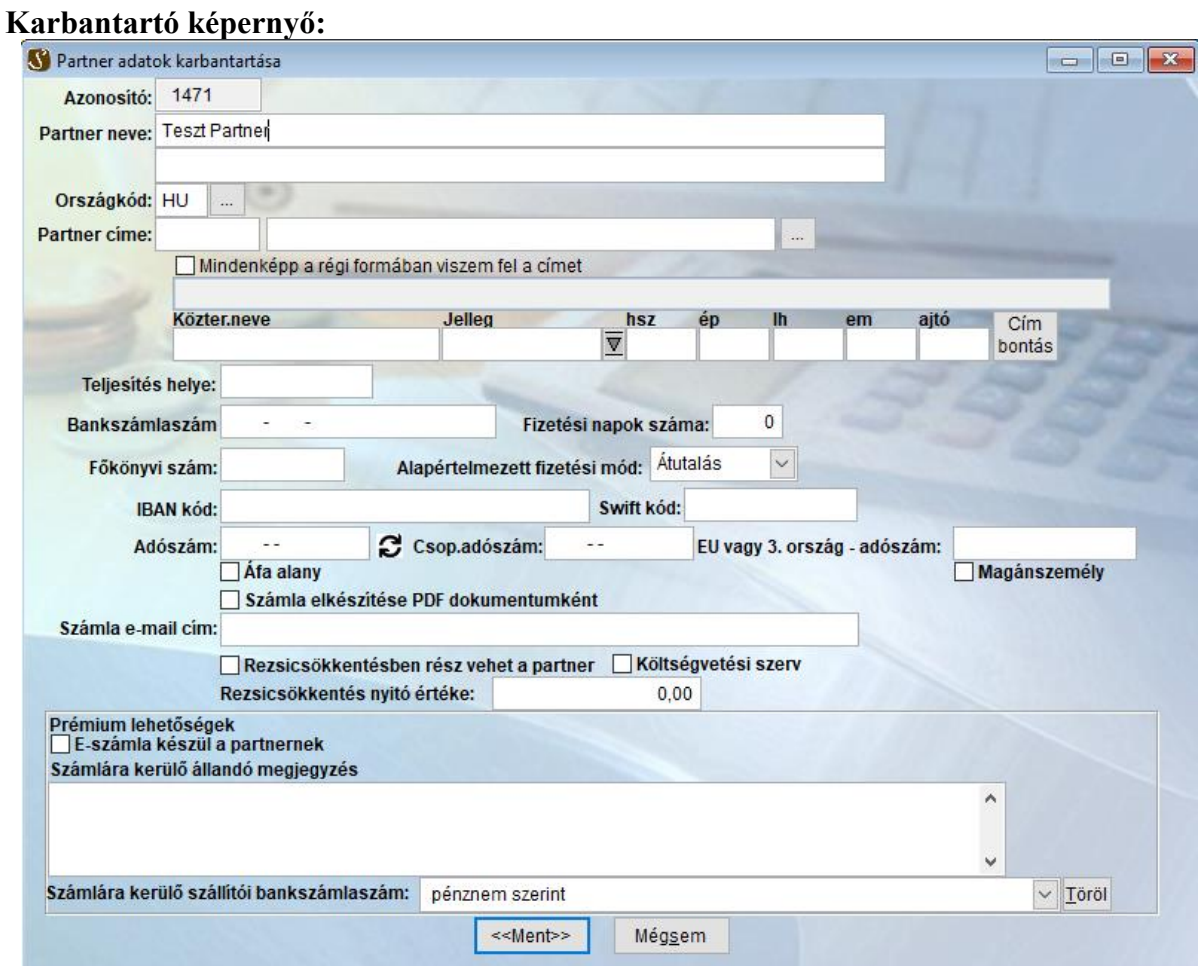

A partner címénél, ha új irányítószámot viszünk fel, akkor az automatikusan bekerül a szótárba.

A fizetés napok számánál lehet megadni. Nem készpénzes számla esetén az itt megadott számolja a program a fizetési határidőt, amelyet a program a számla keltéből vagy a teljesítési időből számítja ki. (lásd. Környezet/pénznem beállítások/egyéb adatok/fizetési határidő teljesítési időből).

Közüzemi számlák készítésekor a rezsicsökkentés hatálya alá tartozó ügyfeleket kell megjelölni, illetve azt, hogy az ügyfél költségvetési szerv vagy sem.

Prémium lehetőségek:

Az E-számla készül a partnernek jelöléssel a partner minden számlája elektronikus lesz és az elektronikus számla nyomtatóra kerül kiküldésre.

Számlára kerülő állandó megjegyzés: A partnerhez rendelt alapértelmezett megjegyzés mindig felkerül a számlakészítéskor a megjegyzés mezőbe.

Számlára kerülő szállítói bankszámlaszám: Amennyiben előre meg szeretné határozni, hogy az egyes vevői melyik számlára utalják a számla ellenértékét, és előzetesen a saját bankszámlaszámok karbantartásában több számlaszámot is felvitt, akkor itt konkrétan megadhatja, melyik számlaszám szerepeljen a számlán, amikor az adott partnert kiválasztja.

## **Cikkek:**

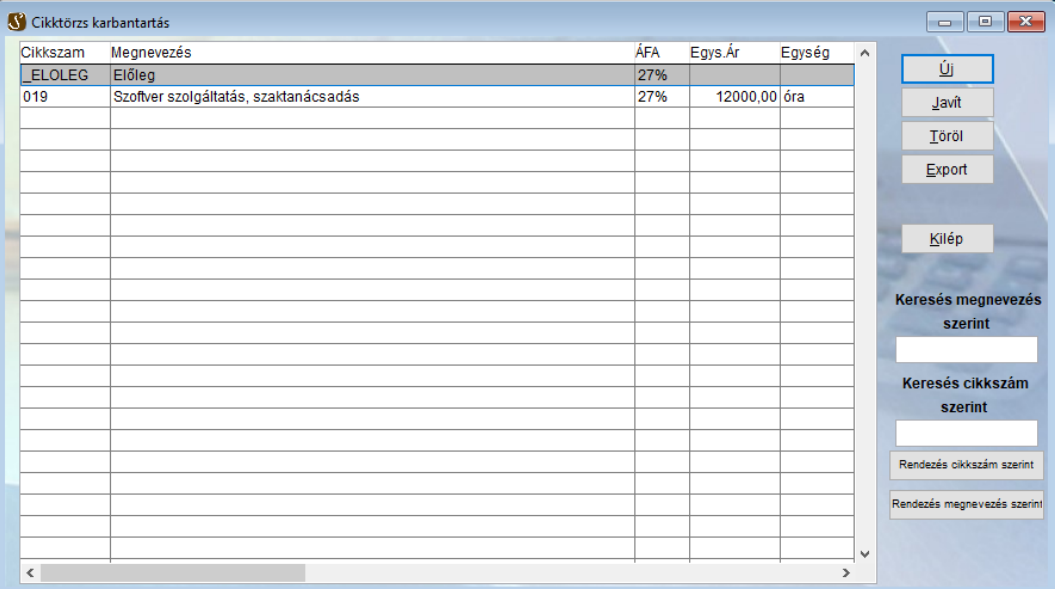

## **Cikk karbantartás (Új vagy Javít gomb):**

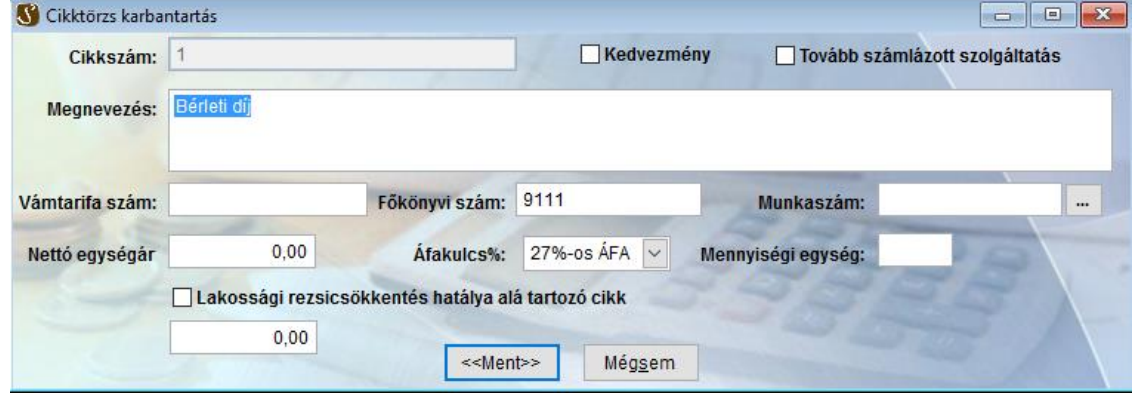

A cikkek adatait lehet felvinni. A "0" cikkszám egy speciális cikk. Ezt ne rögzítse a cikktörzsbe. Ezt a cikkszámot használhatja a számlázáskor abban az esetben, amikor olyan tételt akar felvinni a számlára, amelyet nem kíván a továbbiakban használni, és nem akar elmenteni. A "Kedvezmény" jelölőnégyzet olyan cikket jelent, amit a számla kedvezmény szakaszában lehet használni.

A "Továbbszámlázott szolgáltatás" jelölőnégyzet (Közvetített szolgáltatás néven is használatos) akkor szükséges, ha a cikk elem értelemszerűen továbbszámlázott szolgáltatás. 2016 évben azért került bevezetésre, mert az adóhatósági ellenőrzési adatszolgáltatás tételes adatai között is szerepel ez a megkülönböztető jelzés.

Vámtarifa szám: a termék/szolgáltatás vámtarifa számát lehet megadni.

Főkönyvi szám: árbevételi főkönyvi számot lehet megadni. Ennek akkor van jelentősége, ha főkönyvi feladást végzünk.

Munkaszám: akkor kell kitölteni, ha a Termékforgalom munkaszám szerinti kigyűjtésben szeretnék látni a tételt.

Az egységár típusa nettó és bruttó lehet, annak függvényében, hogy mi lett beállítva a Környezet/pénznem beállítások/egyéb adatok/Termékfelvitel bruttó áron–nál.

#### **Cikkek táblázatos karbantartása:**

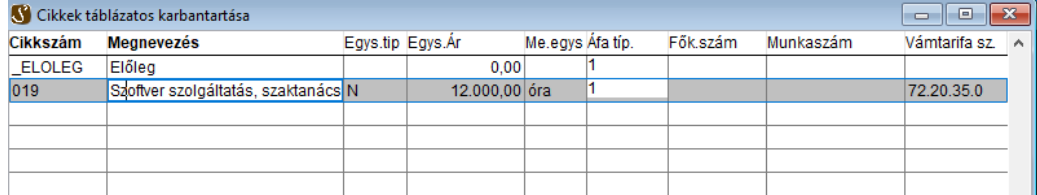

Az eddig felvitt cikkeket lehet táblázatos formában módosítani. Itt a cikkszámot és az egységár típusát nem lehet módosítani. Új cikket felvenni és törölni nem lehet. Így könnyen végig lehet javítani pl.: az Egységár oszlopot.

## **Fizetési módok:**

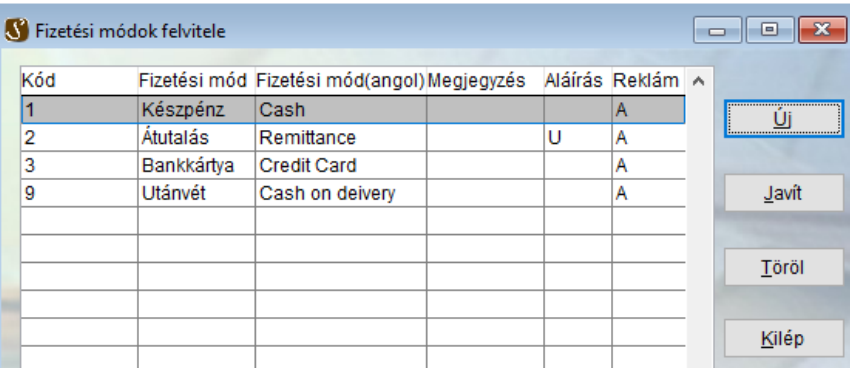

Az egyes fizetési módokat lehet karbantartani. A meglévőkön kívül szükség szerint újabbakat is lehet létrehozni.

#### **Karbantartó képernyő:**

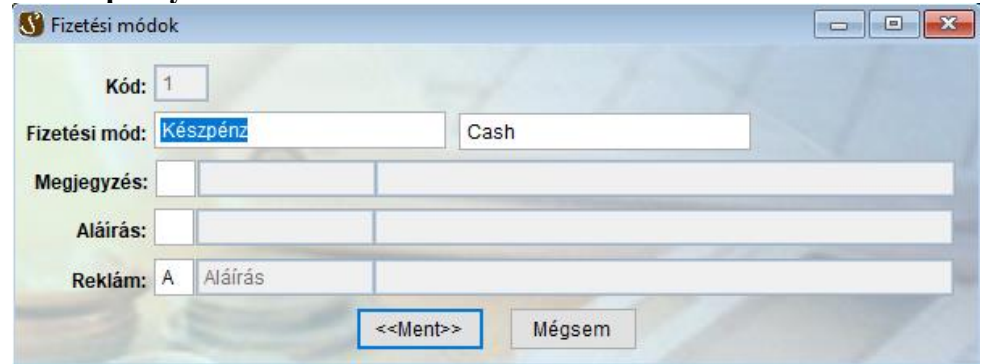

Számla teljesítési módja különböző lehet, pl. készpénz, átutalás, bankkártya stb. Ezeket a fizetési módokat egy szótár állományba definiálhatjuk. Fizetési módonként különböző alapértelmezett feliratokat hozhatunk létre.

A számlán három jól elkülöníthető rész van a megjegyzések megjelenítésére. Ezeket a részeket nevezzük Megjegyzés, Aláírás és Reklám területeknek. A **Törzs/Számla feliratok** menüpontnál lehet az alapértelmezett szövegeket felvinni úgy, hogy minden szövegrésznek van egy megnevezése és egy egykarakteres azonosítója. itt ezeket az azonosítókat lehet megadni.

## **Számla feliratok:**

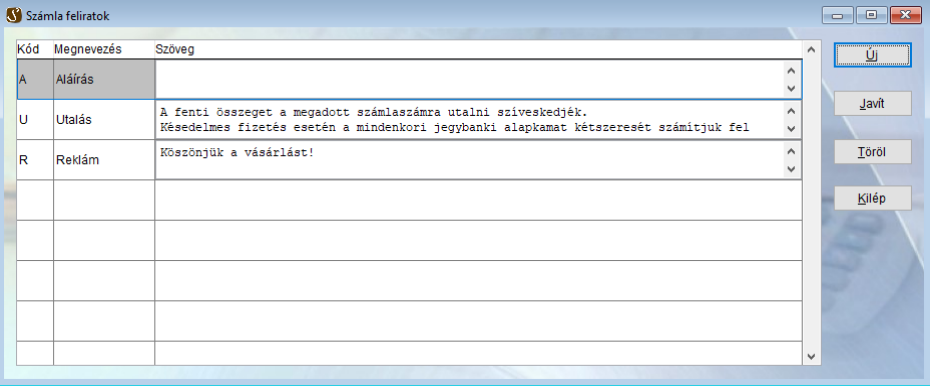

A számlázást azzal tehetjük hatékonyabbá, hogy a gyakran használt megjegyzéseket egy szótárban rögzítjük, ezekhez a megjegyzésekhez egy egykarakteres azonosítót rendelünk, és a továbbiakban erre hivatkozunk.

A számlán megjelenő feliratok (pl.: késedelmi kamat, bankszámlaszám stb.). A számlán három jól elkülöníthető terület van, ahova ezeket az állandó szövegeket el lehet helyezni. Az első terület a számla fejléce utáni rész a számlázandó tételeket megelőzően. Erre a területre *megjegyzésként* hivatkozunk. Ezután következnek a számlázott tételek, ezen tételek összegzése a fizetendő összesen szöveges kiírása. Az ezek után következő területre *aláírás*ként hivatkozunk, majd ezt követi a *reklám*rész.

A fizetési módok menüpont alatt meghatározott kódokhoz a fentiek szerint különböző állandó feliratokat rendelhetünk melyeket a számlázáskor, tetszőlegesen módosíthatunk.

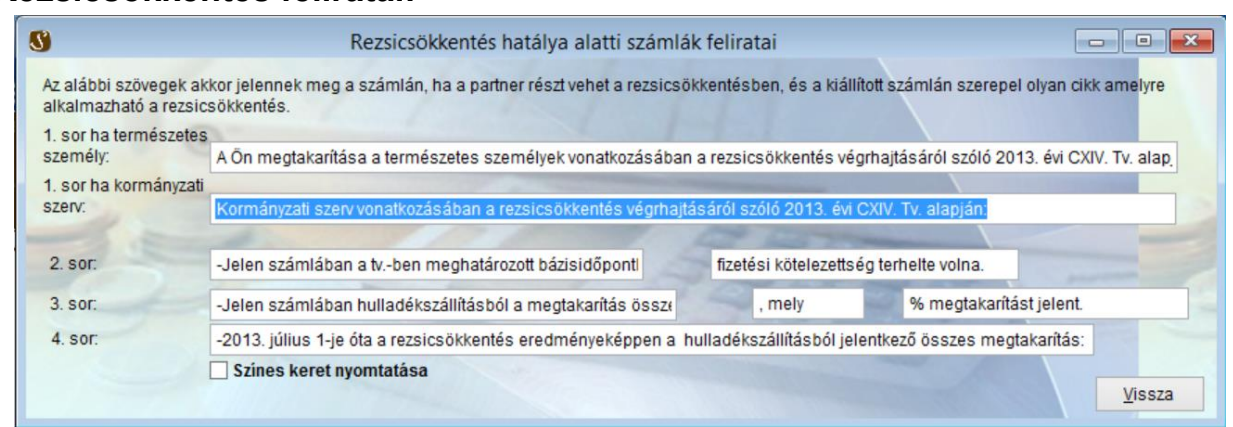

## **Rezsicsökkentés feliratai:**

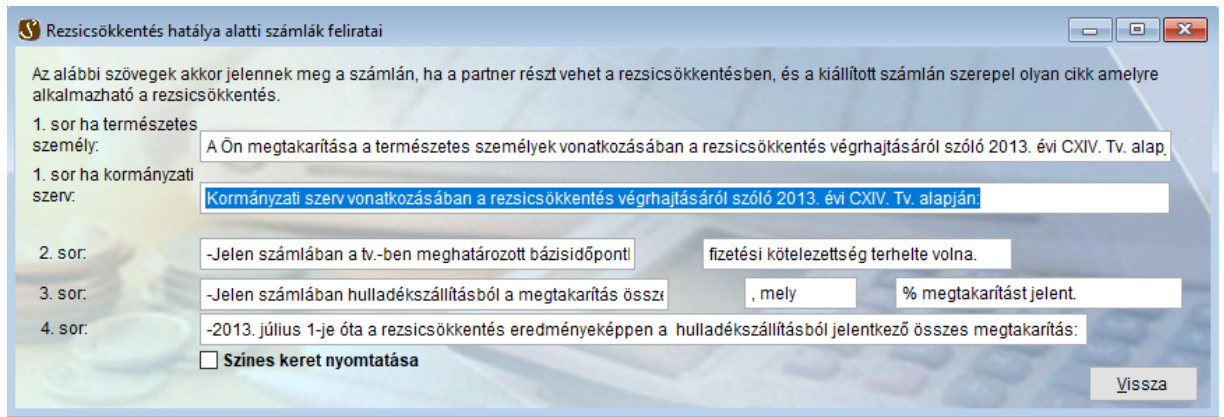

## **Irányítószámok:**

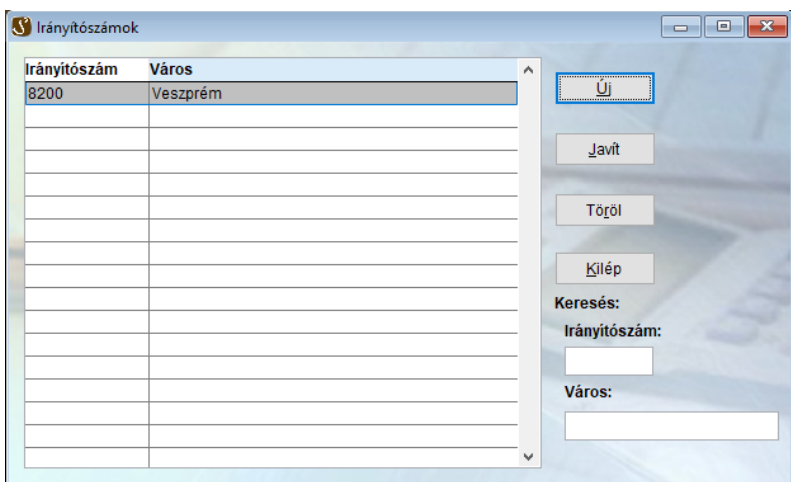

Előre fel lehet tölteni a gyakran használt irányítószámokat. Egyéb esetben a program akkor bővíti, ha újat ad meg a partner rögzítésnél.

Lehet irányítószámra és városra is keresni. A program a megadott érték alapján szűkíti a találatokat.

## **Sablon kódok:**

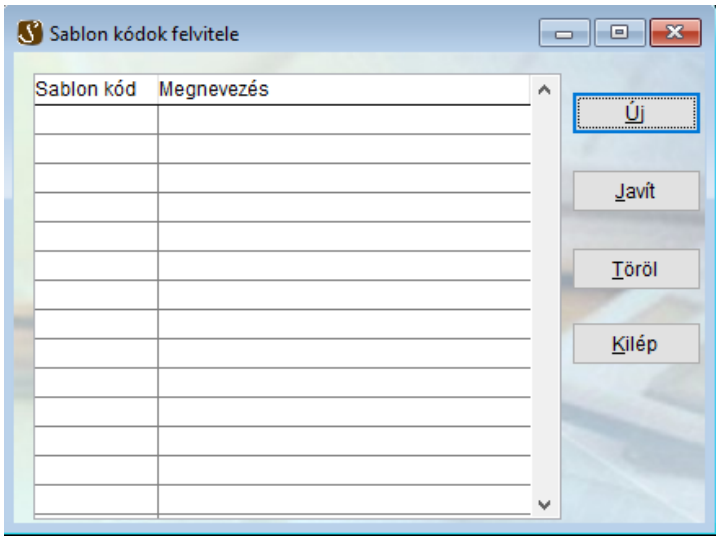

A rendszeres időközönként kibocsátott számlák csoportosítására ad lehetőséget ez a menüpont. Az egyes kódok mögé lehet felvinni a havonta, negyedévente ismétlődő számlákat, és számlázásnál (Forgalom/Sablonból számla készítés) egy-egy kód lehívásával lehet elkészíteni az összes mögé rendelt számlát.

#### **Munkaszámok:**

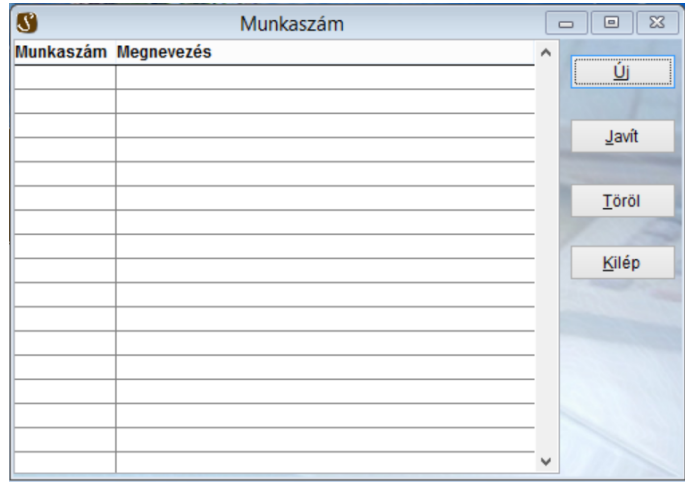

A munkaszámokat lehet karbantartani. Ez a menüpont csak abban az esetben elérhető, ha a pénznem beállításoknál a tételek munkaszám szerinti felosztása engedélyezve van.

## **Árfolyamok:**

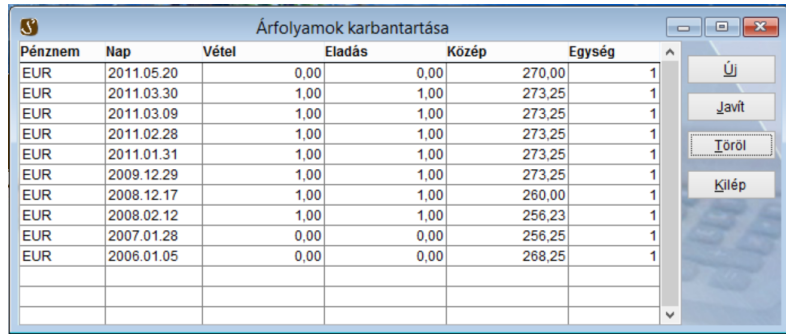

Az egyes árfolyamok adatait lehet beállítani. Ennek a feladásnál van szerepe.

Nem forintos számla esetében a számla mentése előtt meg kell adni az árfolyamot. A megadott árfolyam ebbe a táblázatba kerül be. Hibás rögzítés esetén itt lehet javítani az összeget.

## **Szállító bankszámlaszámai:**

Prémium változatban elérhető menüpont. A Formátum beállításban már szerepelt az alábbi kép:

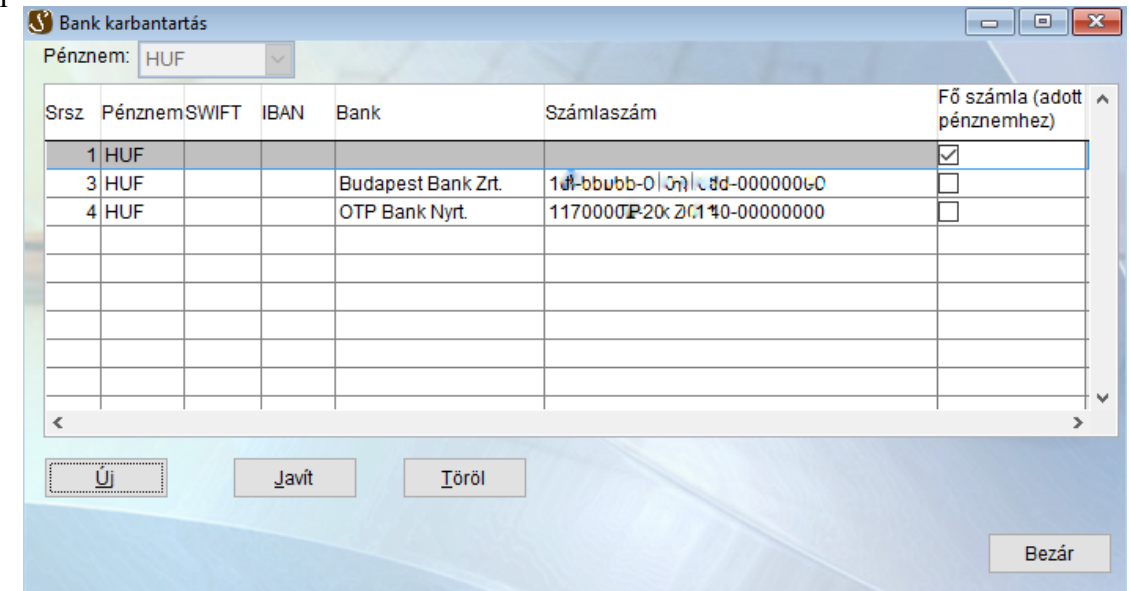

Azonban, ha a menüpontból indítjuk, akkor a pénznem kiválasztása is aktív elem, szűrőként működik. Az <Új> vagy a <Javít> gomb megnyomásakor a következő ablak jelenik meg:

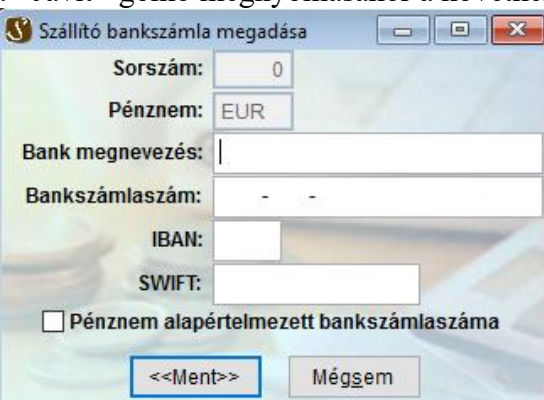

Az adatok kitöltése után a <<Ment>> gomb megnyomásakor az ablak bezárodik és visszatérünk a bank karbantartás ablakhoz. Mégsem gomb esetén a rögzített adatokat eldobja.

## **ÁFAkulcs csere**

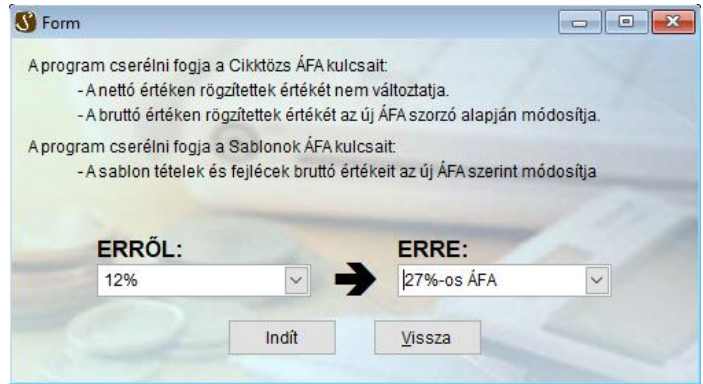

# *Forgalom:*

## **Számla:**

## **Készítés:**

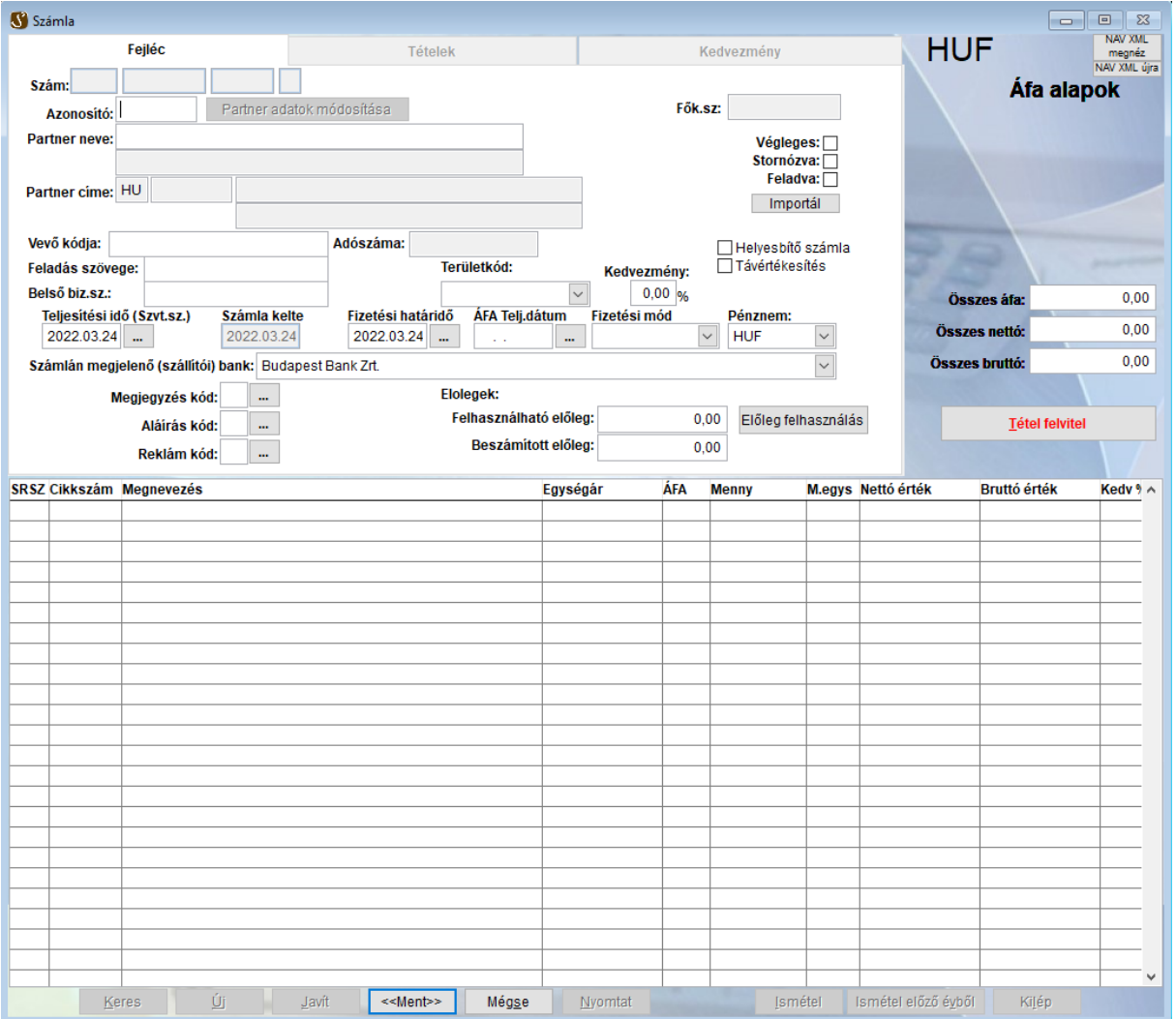

A program indításakor alapértelmezés szerint az "Ú**J**" nyomógombon van a vezérlés. Enter hatására vagy a nyomógombra való kattintással lehet egy új számlát elkezdeni.

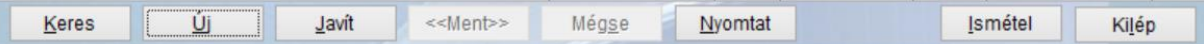

Létező számlát a "Keres" nyomógombra kattintással a felkínált listából lehet kiválasztani. Amennyiben a kiválasztott számla még nem végleges, akkor kattintsunk a "Javít" nyomógombra a javítás elkezdéséhez.

A **"Nyomtatás"** nyomógombbal nem végleges számlából számlát nyomtathatunk, végleges számlából pedig másolatot tudunk készíteni.

Amikor a megkeresett számla alapján egy újat szeretnénk készíteni, akkor kattintson az **"Ismétel"** nyomógombra. Ekkor a kiválasztott számla adatai alapértelmezésként megjelennek. Ezt az adattartalmat tetszőlegesen módosíthatjuk, és a mentés során egy új számla jön létre. Ezzel az eljárással adott vevőnek a rendszeresen ismétlődő számláit nagyon hatékonyan lehet elkészíteni.

Új számla készítésekor a partnerre lehet azonosító és név alapján is keresni. Ha név szerinti keresésnél van pontos találat, akkor automatikusan kitölti a program a megfelelő mezőket. Ha több találat is van, akkor egy listát hoz fel a program, ahonnan választhatunk vagy új partnert is felvihetünk, amely ezután bekerül a partner törzsbe.

Ha nincs találat a keresésnél, akkor a megadott névvel egy új partner felvitele kezdődik meg. Elég a kezdőbetűt is megadni és a kereséshez az adott kezdőbetűvel kezdődő nevek elejére ugrik.

Azoknál a mezőknél, ahol dátumot adhatunk meg, a kitöltés történhet kézzel, vagy a mező mellett levő gombbal, amely egy naptárat hoz fel. Az alapértelmezett dátumok az adott nap, kivétel az ÁFA teljesítés dátum, ami alapértelmezetten üres. Így a számla mentéskor az ÁFA teljesítés dátumába a számlateljesítés lesz mentve. A számla teljesítési dátum kitöltésekor az ÁFA teljesítés dátuma is ez lesz, amit módosíthatunk is.

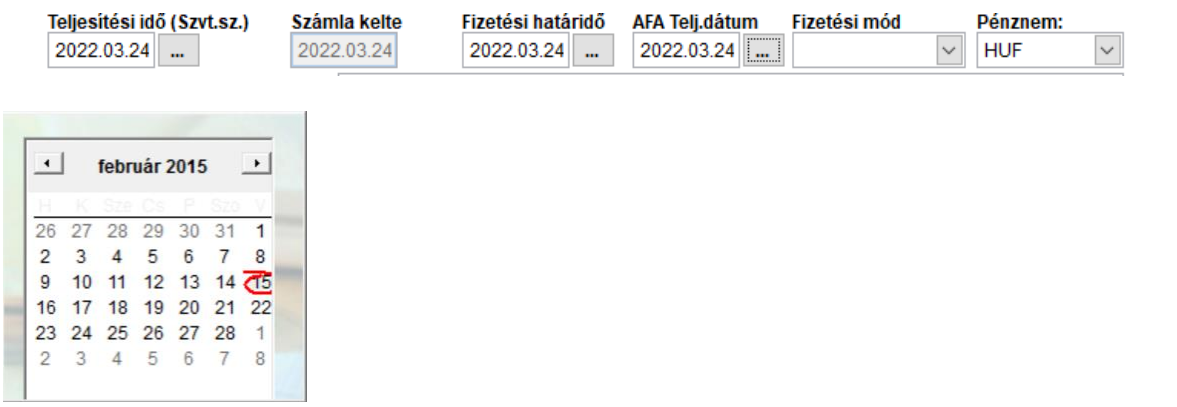

A pénznem mező értéke az alapértelmezett pénznem, de ez az érték módosítható, ha még nem rögzítettünk tételt.

A számlán megjelenő (szállítói) bank a prémium verzióban aktív. Amennyiben a partnerhez rendeltünk bankszámlaszámot, akkor az jelenik meg egyéb esetben a pénznem alapértelmezett bankja, de meg lehet változtatni. Normál verzióban ez az opció letiltott állapotban van, és a pénznemhez tartozó bank jelenik meg a számlán.

A fizetés mód vevőnként beállítható a partner törzsben, így az adott vevőhöz alapértelmezettként ezt fizetési módot állítja be a program.

A megjegyzés, aláírás, reklám mezők értékei a fizetési módnál beállított értékek szerint változnak. Ha egy kitöltött mező értéke megváltozna a fizetési mód változtatásával, akkor a program rákérdez, hogy felülírható-e a mező. Ezeket az értékeket bármikor meg lehet változtatni.

#### **Kedvezmény:**

Kedvezményt adhatunk a termékekre a kedvezmény mezőt kitöltve. A kedvezmény mértékét % -ban adhatjuk meg. Abban az esetben, ha valamelyik tételnél is megadunk kedvezményt, akkor az itt megadott érték törlődik és tételnél felvitt érték lesz az érvényes.

#### **Előlegszámlák:**

A program jelzi az adott partner előlegszámláiról felhasználható összeget:

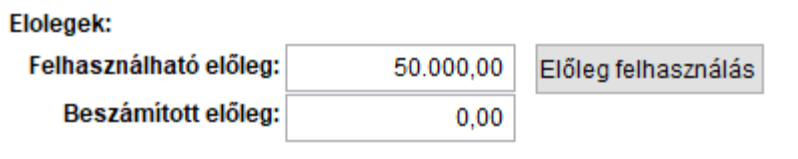

Előlegszámlát kiválasztani az "Előleg felhasználás" gombbal lehet. Ha ez a gomb nem engedélyezett, akkor az adott vevőhöz nem tartozik felhasználható előlegszámla. A gombra kattintva a következő ablak jelenik meg:

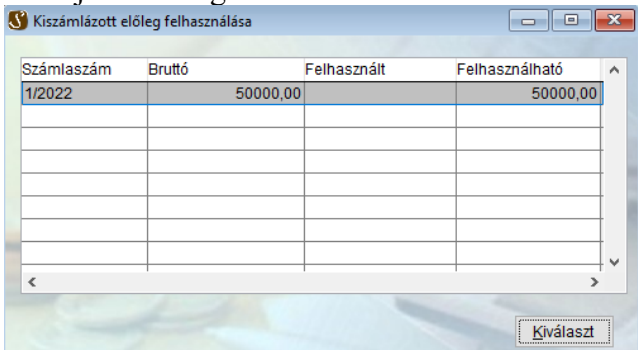

Itt kiválasztható a vevőhöz tartozó előlegszámla. Kiválasztás után felhasználhatjuk erről a számláról a megfelelő összeget:

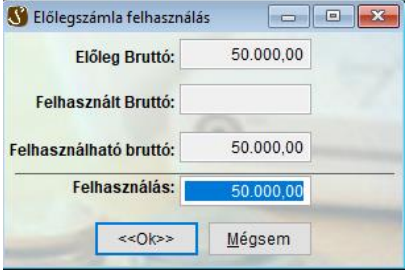

Ha egy számláról törölni akarjuk a felhasznált előlegszámlát, akkor az adott előlegszámlánál a Felhasználás mezőhöz 0 értéket kell beírni.

Partner kiválasztását követően megjelenik, ha elektronikus számla készül neki.

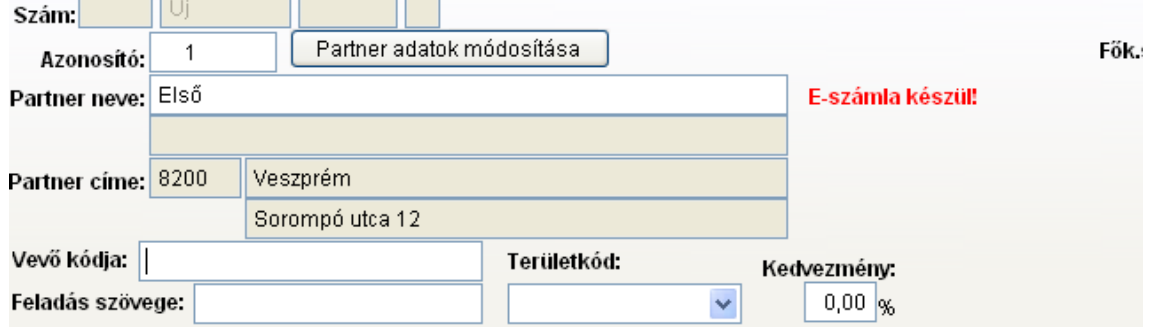

Illetve a program figyelmeztet, ha a partner címe még nincs felbontva a NAV adóhatósági ellenőrzési adatszolgáltatás leírása szerint, vagy hiányzik az országkód.

GLOBO Kft. Veszprém, www.globo.hu , Globo-Sirokkó 2016 számlázó ver.: 5.05  $\times$ 

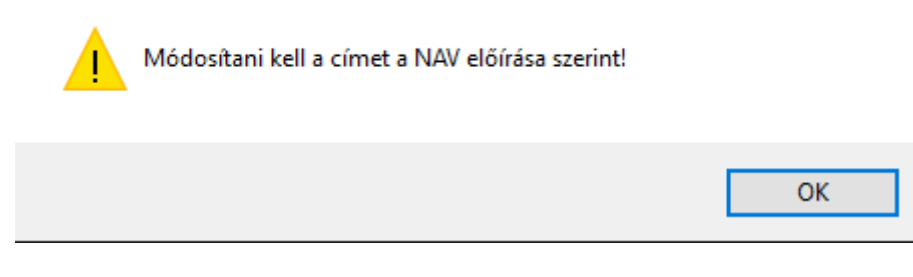

Ebben az esetben a program felhozza a partner adatok karbantartását és elvégezhető a cím felbontása, vagy az országkód kitöltése.

#### **Tétel felvitel:**

Tételeket a következő gombbal lehet felvinni:

**Tétel felvitel** 

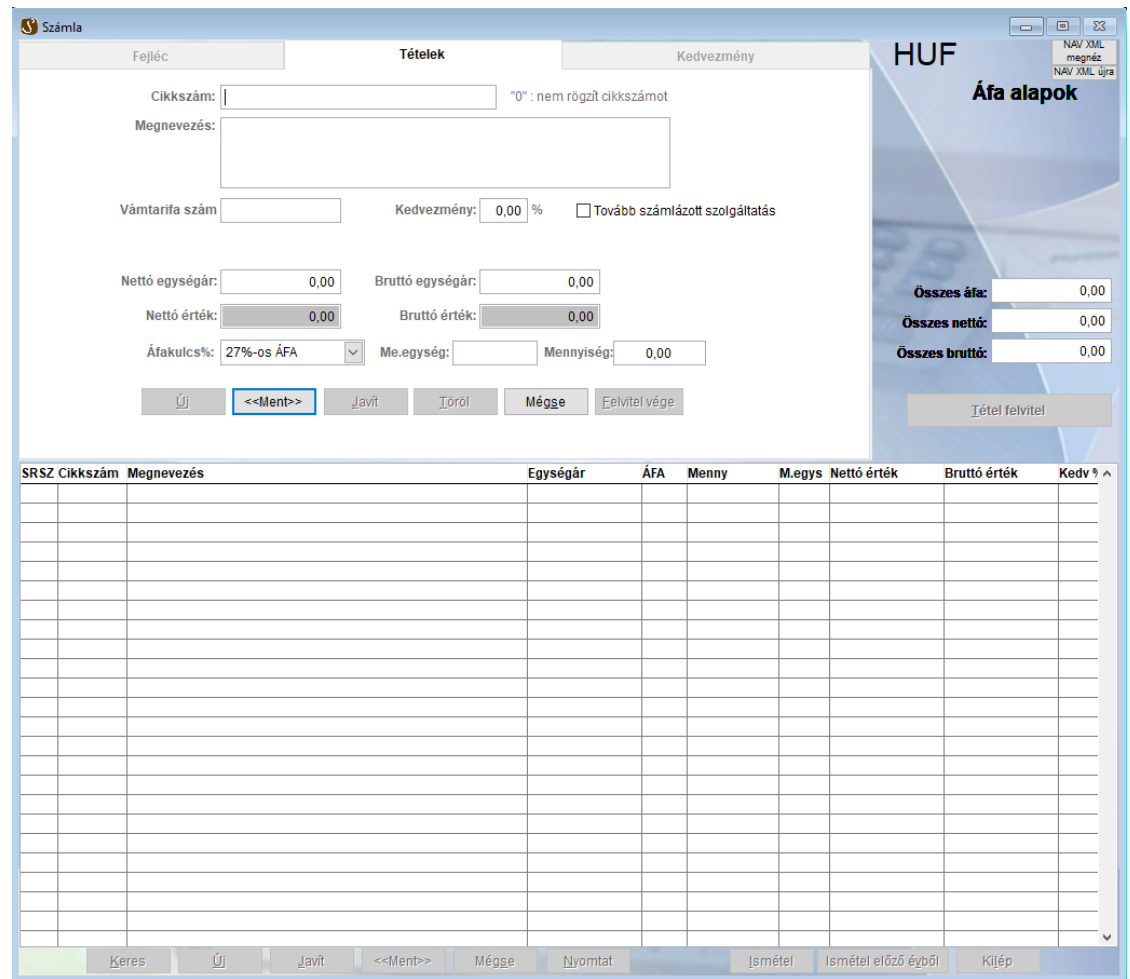

A cikkszám mező kitöltése esetén a program megkeresi az adott cikkszámhoz tartozó terméket, ha nem találja, akkor hibát jelez.

*'0' cikkszámmal tetszőleges tétel felvihető a számlára!*

Ha üresen hagyjuk a cikkszám mezőt, akkor egy listát hoz fel a program az elérhető cikkekből.

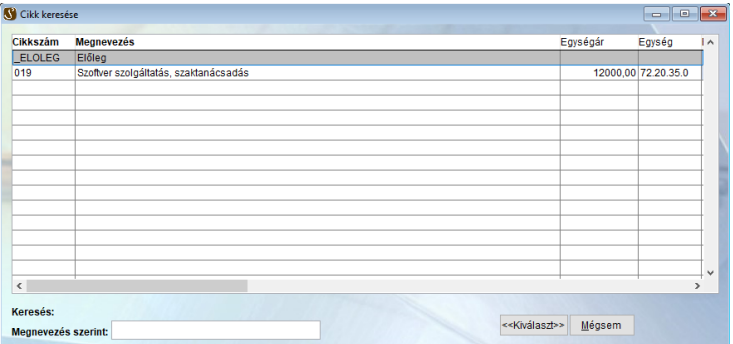

A cikkszám és megnevezés oszlopok fejléceire kattintva kereshetünk a termékek között cikkszám és megnevezés szerint is. Alapértelmezettként megnevezés szerinti keresést alkalmazhatunk.

**Főkönyvi szám:** Ha a számlatörzs tábla nem üres (ez akkor fordulhat elő, ha egy másik helyről importáljuk) akkor csak olyan főkönyvi számot vihetünk fel, ami szerepel ebben a táblában, ellenkező esetben tetszőleges főkönyvi szám felvihető.

**Munkaszám:** Csak olyan munkaszám vihető fel, amely szerepel a munkaszám törzsben (Törzs/munkaszámok). Ha olyan munkaszámot próbál felvinni, amely nem szerepel a munkaszám törzsben, a program felajánlja annak felvitelét a munkaszám törzsbe.

**Mennyiség:** Mennyiséget csak akkor lehet felvinni, ha a mennyiségi egység ki van töltve.

**Bruttó egységár, nettó egységár:** A megfelelő mezőt kitöltve bruttó vagy nettó egységáron is felvihetjük a tételeket. Az egységár típusa attól függ, hogy melyik mezőt töltjük ki. A program a másik egységárat automatikusan kiszámolja az áfa kulcsnak megfelelően.

**Kedvezmény:** A kedvezmény mértékét %-ban lehet megadni. Kitöltése esetén felülírja 0-val a számlakészítő ablak fejléc oldalán megadott értéket.

**Áfa kulcs:** Az aktív áfa kulcsok közül választhat. Ha egy termékhez tartozó áfa kulcs inaktív, a program jelzi ezt.

Ha megváltoztatjuk az áfa kulcsot, akkor frissülnek a nettó és bruttó érték, valamint a nettó és bruttó egységárak is.

**Nettó és bruttó érték:** Az alábbi mezők értékeinek számításánál a program figyelembe veszi a mennységet és a kedvezmény mértékét is.

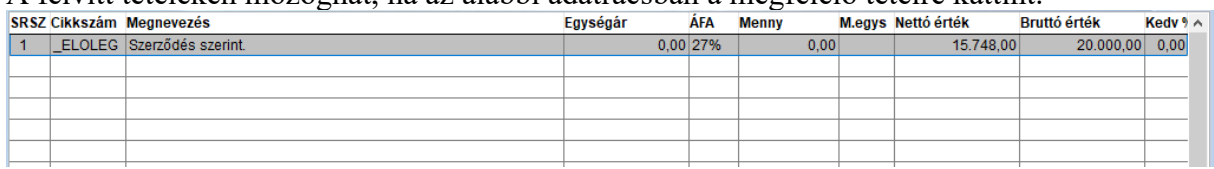

A felvitt tételeken mozoghat, ha az alábbi adatrácsban a megfelelő tételre kattint.

**Számla javítása közben a kívánt tételre duplán kattintva**, a program a tételek oldalra ugrik és megkezdheti a tétel javítását vagy törlését. A megfelelő műveletet az alábbi gombsorral végezheti el.

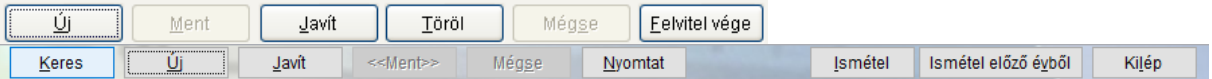

A tételek felvitele után lehetőség van egy speciális kedvezmény-adási lehetőségre.

Amennyiben a cikktörzsben szerepel olyan tétel, amelynél meg van jelölve a Kedvezmény jelölő négyzet, akkor a számlázó képernyőn aktív lesz a Kedvezmény fül.

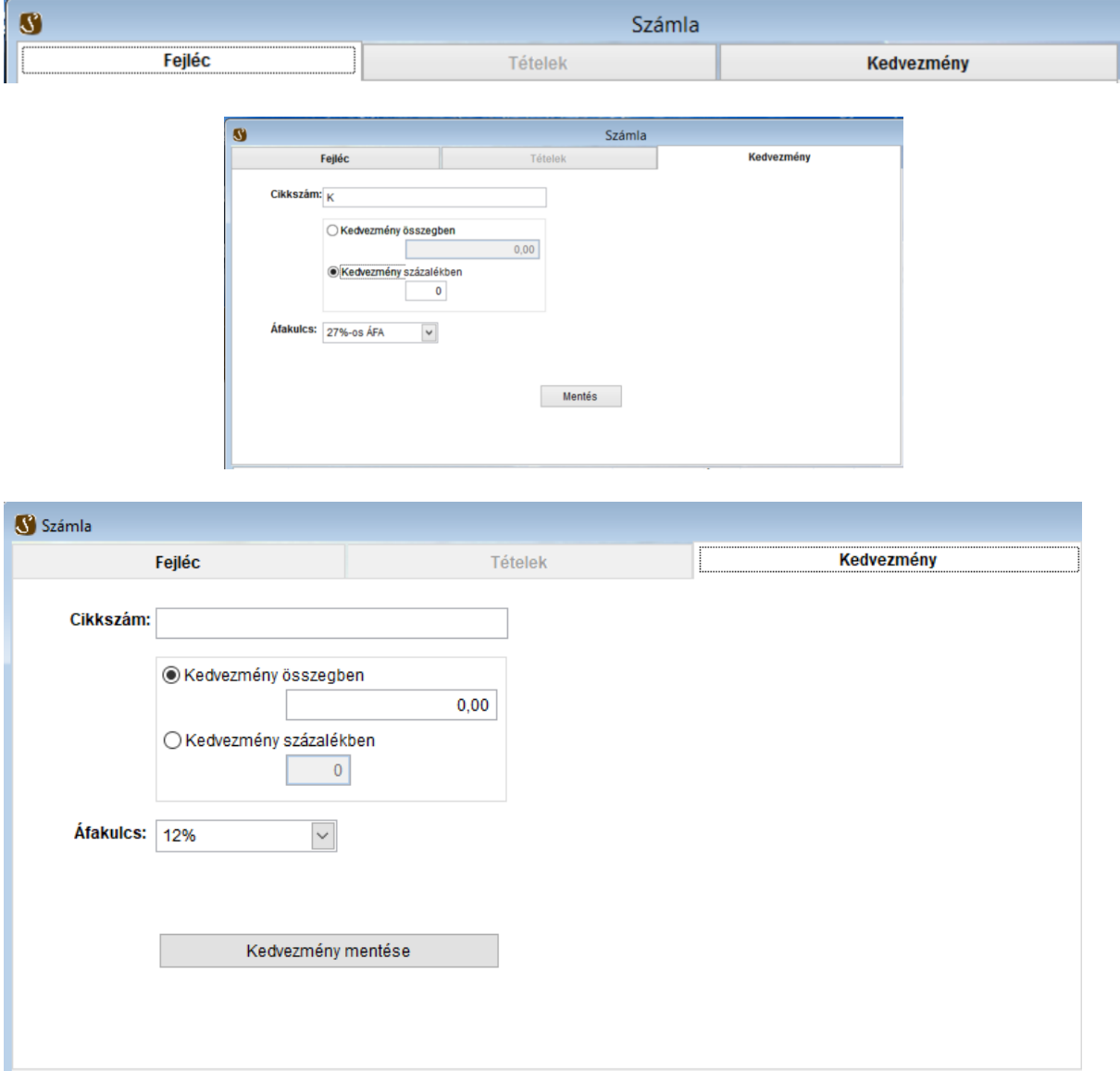

A "K" cikkszámon szerepel a cikktörzsben egy tétel, amely tartalmazza a kedvezmény megnevezését. A cikkszám megadása után választhatunk, hogy adott összegű kedvezményt, vagy százalékos kedvezményt adunk. A mentés után az ablak bezáródik és a tétel a számla végére kerül.

A tételek rögzítése után a program megjeleníti az egyes áfa kulcsokhoz tartozó áfa alapok összegét.

**XML import:** a számla tartalmát (vevő, cikk, tételek, ár, stb.) XML fájlból is lehet importálni:

- Nyomja meg az új gombot.
- Nyomja meg az importál gombot
- A program ekkor megkeresi a formátum beállításokban megadott útvonalon talál –e megfelelő XML fájlt és azt betölti. Ha több fájlt talál, akkor választást kínál fel.
- A feltöltött fájlt "fel" kiterjesztésűre nevezi át.

**Mentés:** A számlát a ment gombbal lehet elmenteni.

**Abban az esetben, ha még nem vittek fel számlát, akkor a program a kezdő számlaszám megadását teszi lehetővé. A megadott számtól kezdve a program gondoskodik a szigorú sorszámozásról.**

Kezdő számlaszám megadása ablak:

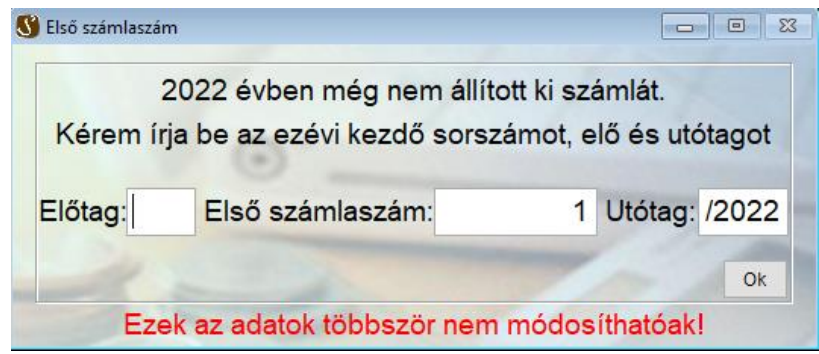

Ezt az ablakot kizárólag az Ok gomb megnyomásával lehet elhagyni.

Az első számla nyomtatása előtt megjelenik egy adategyeztető ablak, ami a számla kibocsátójának (szállító) adatait hivatott megmutatni, ellenőrizni és szükség esetén javítani.

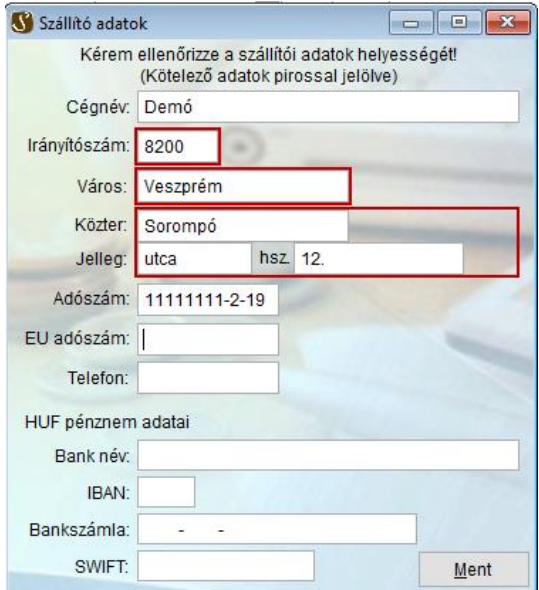

Ezután számla rögtön nyomtatásra kerül, melyet a példányszám megadása előzi meg. Ha már nem az első számlát készíti el, akkor egyből a példányszám megadása ablakba kerül.

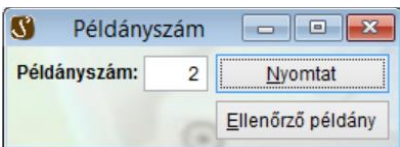

A példányszám alapértelmezett értékét a Környezet/Pénznem beállítások/Formátumok menüpont alatt változtathatja meg.

Ha példányszámnak 0 értéket ad meg, akkor a program a számlát nem véglegesíti.

Ekkor még javítható a számla, de véglegesítés után erre már nincs lehetőség.

Ellenőrző példányt esetén a nyomtatásban nem "Számla" felirat, hanem "Ellenőrzési példány" felirat jelenik meg a nyomtatáson.

**Keresés:** Az elkészült számlák között kereshetünk is a Keres gombra kattintva.

A megkeresett számlából az **Ismétel** gombra kattintva egy új számlát hozhatunk létre. Ügyelni kell arra, hogy a dátumokat aktualizáljuk.

## **Nyomtatás:**

Ezzel a menüponttal számlákat nyomtathatunk. Alapértelmezettként az utolsó számla kerül nyomtatásra. Ezen a számlaszámok módosításával változtathatunk.

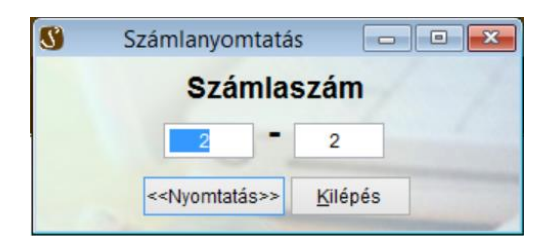

A nyomtatás gombra kattintva megjelenik az alábbi képernyő:

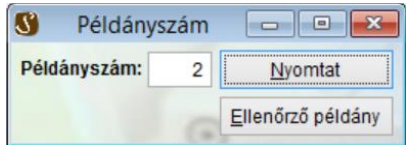

Végleges számla esetén ellenőrző példányt már nem lehet nyomtatni.

## **Stornó:**

Lehetőség van számla stornózására is. Egy számla nem stornózható, ha:

- Nem végleges
- Stornózott számla
- Stornó számla

A Stornóz gombra kattintva lehet a számlát stornózni. Ekkor semmmilyen további módosításra nincs lehetőség.

## **Kiegyenlítés:**

A programban a számlák kiegyenlítésére szolgál. Normál verzióban a kiegyenlítés ténye rögzíthető összeg szerint. A Prémium változatban a részkiegyenlítések dátummal és bizonylatszámmal együtt rögzíthetőek.

#### **Normál változatban:**

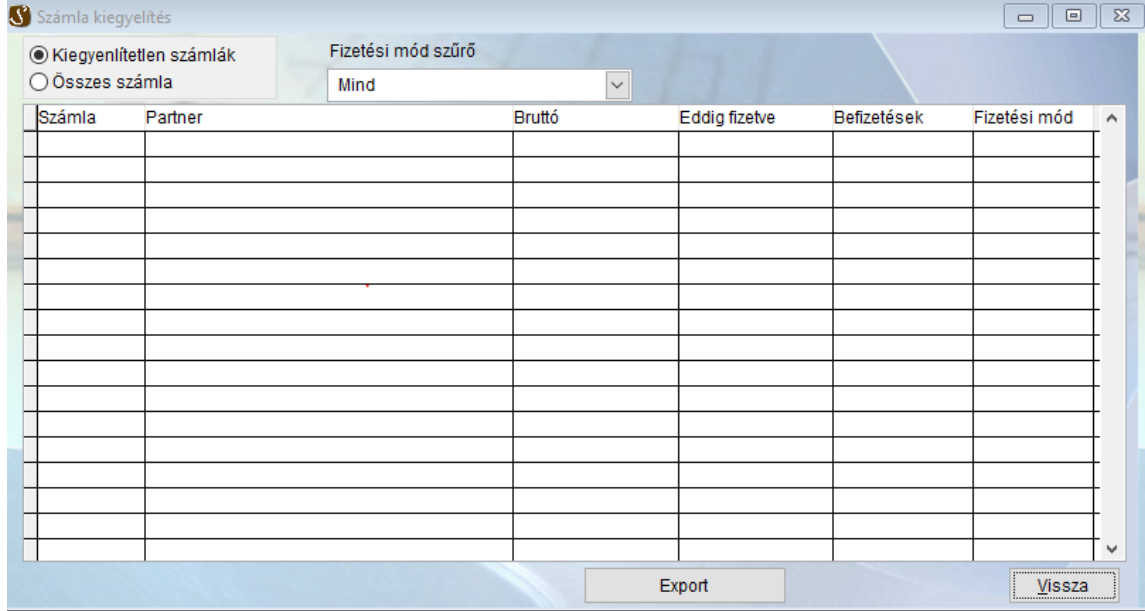

A Befizetések oszlopba lehet beírni a kiegyenlítés összegét, ami hozzáadódik az eddig fizetve oszlophoz. Az Export gomb a listában szereplő számlák adatait készíti el excel táblázatként. A bal felső sarokban lehet kiválasztani, hogy a listában minden számla szerepeljen, vagy csak a kiegyenlítetlen számlák.

#### **Prémium változatban**

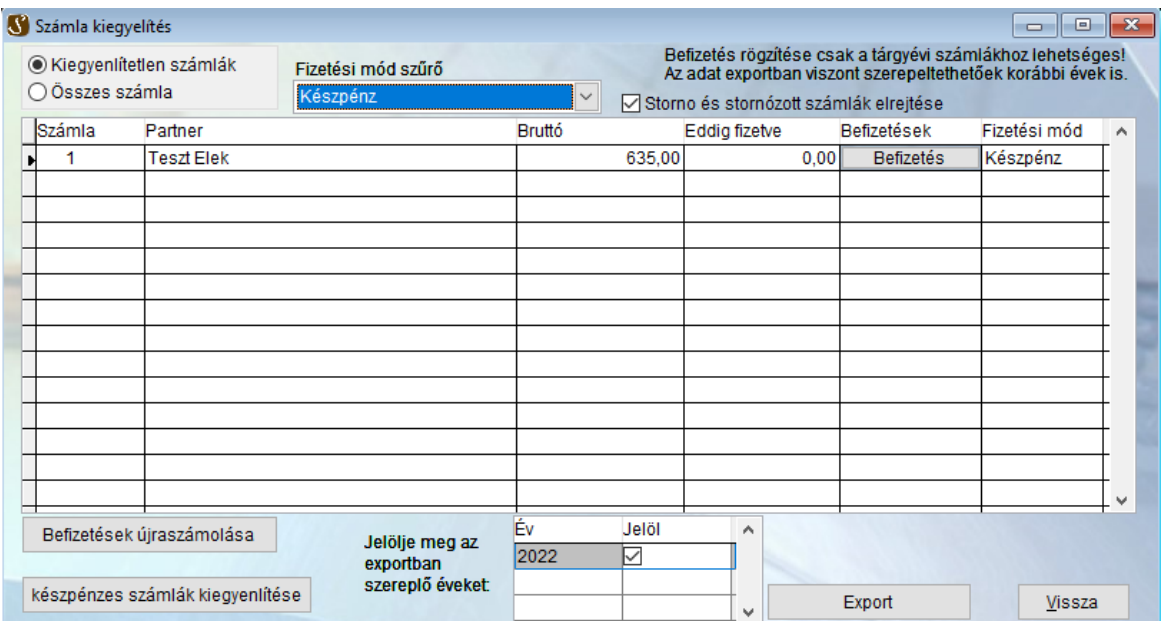

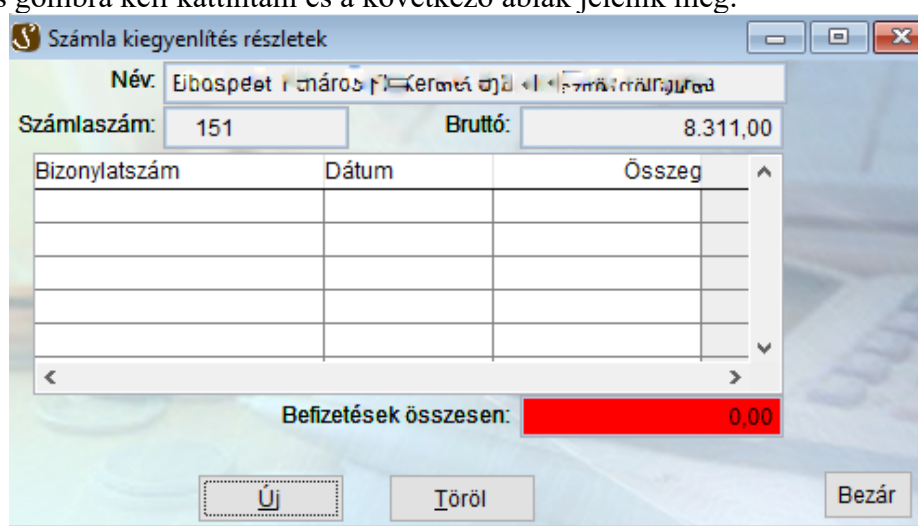

#### A befizetés gombra kell kattintani és a következő ablak jelenik meg:

Az Új gombra kattintva a táblázatban létrejön egy üres sor, amiben a bizonylatszám, dátum és befizetés összegét lehet megadni. Így lehetőség van részkiegyenlítések megadására is. Amennyiben a befizetések összege megegyezik a számla bruttó értékével, akkor a befizetések összesen mező háttere zöldre változik. A már rögzített befizetésre kattintva javíthatóak az adatok, illetve Töröl gomb hatására a kiválasztott sor törlődik a táblázatból. A Bezár gombbal visszatérhetünk az előző ablakhoz, ahol az eddigi befizetés oszlop aktualizálódik.

## **Előlegszámla:**

## **Készítés:**

A program lehetőséget ad előlegszámla készítésére is. Ekkor tételeket nem, csak az előlegszámla bruttó értékét és a hozzá tartozó áfa kulcsot lehet megadni. Automatikusan egy tétellel készül a számla. A tétel cikkszáma " ELOLEG" lesz. Előlegfelhasználás is ezen a cikkszámon történik. Az előlegszámla menüpontban is normális számla készül, azzal a plusz tulajdonsággal, hogy az "ELOLEG" cikkszám miatt bekerül egy nyilvántartásba, ahol a vevő előlegfizetés / felhasználás egyenlege látható.

**Nyomtatás:**

Lásd. Számla

## **Stornó:**

Lásd. Számla

## **Sablonok:**

## **Készítés:**

A gyakran ismétlődő számláknak sablonokat készíthetünk, amelyhez egy sablon kódot rendelünk. Később az egyes sablon kódokhoz tartozó sablonokból számlát készíthetünk. A

készülő számla keltét, teljesítési idejét és fizetési határidejét a számla készítésekor adhatjuk meg. (Forgalom/Sablonok/Sablonból számla készítés).

#### **Érvényességi idő:**

Az érvényességi idő megadásával biztosíthatjuk, hogy a sablonból számla készítésekor csak azokból a sablonokból készüljön számla, amelynek az érvényességi idejébe beleesik a számla teljesítési ideje.

Az Ig mezőt nem kötelező kitölteni. Ekkor korlátozás nélkül érvényben van a sablon.

**Sablon kódja:** Ezzel csoportosíthatjuk a sablonokat. Sablont csak abban az esetben lehet felvinni, ha előtte már felvettünk sablonkódot (Törzs/Sablon kódok).

#### **Kód frissítése:**

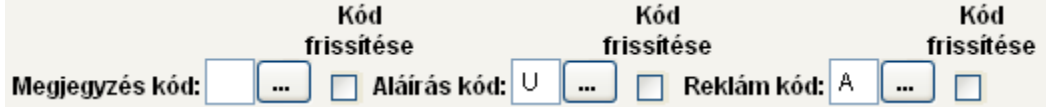

A kód frissítése mező bejelölése esetén biztosíthatjuk, hogy a számla készítésekor a program ne a sablonnál megadott megjegyzés-, aláírás- és reklám-szövegeket, hanem a Számla feliratok törzsben (Törzs/Számla feliratok) tárolt értékeket tegye a készülő számlára.

Pl. Megváltozik az aláírás szövege. Ebben az esetben, ha a sablonnál bejelöljük a kód frissítését, akkor elég a Számla feliratok törzsben megváltoztatni az adott aláírás kódhoz tartozó szöveget és a program ezt az új értéket teszi a számlára. Ennek akkor lehet jelentősége, ha egy kódot sok helyen használnak. Ekkor elég csak a Kód frissítése mezőt bejelölni, és a számla feliratok törzsben átírni kódhoz tartozó szöveget. Ekkor az összes olyan számlán megjelenik a módosított szöveg, ahol a frissítés engedélyezve lett.

#### **Tétel felvitele:** Lásd. Számla készítése Számlakészítéskor az adatok frissítése: [8]

Ez a funkció hasonló a kód frissítése mezőhöz.

Bejelölése esetén a program a cikktörzsből veszi a termék adatait, nem pedig a számlán megadott értékeket.

## **Sablonból számla készítés:**

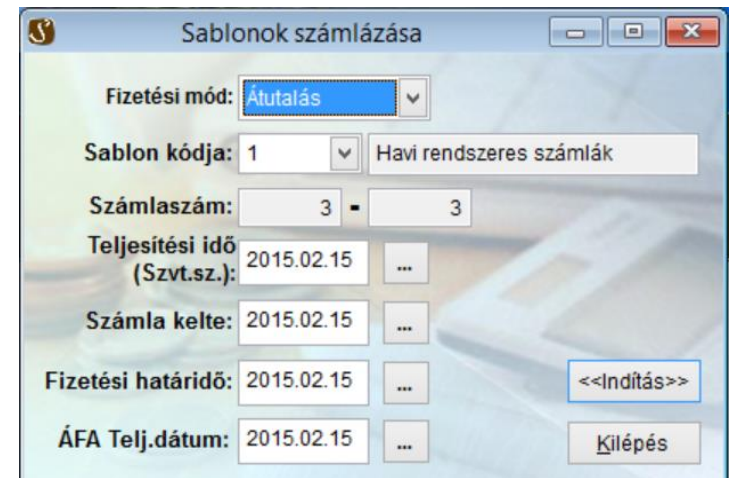

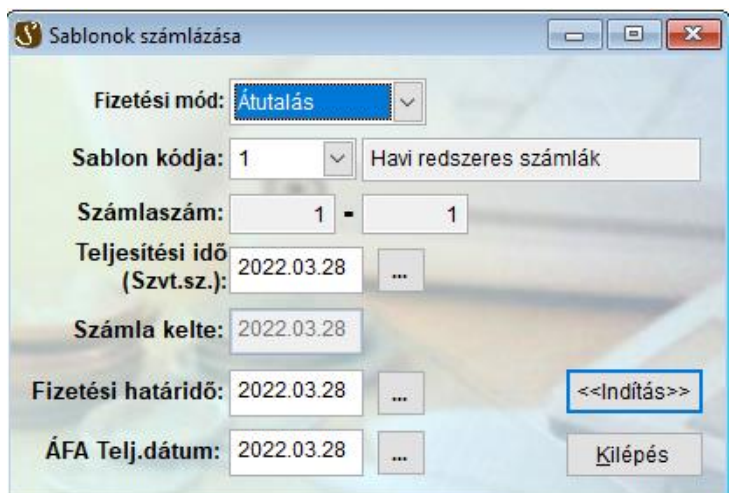

Az elkészített sablonokból számlát készíthetünk. Ehhez ki kell választanunk a megfelelő sablonkódot, amelyhez tartozó sablonokból a számla elkészül.

A számlaszám mező jelzi az elkészülő számlák számát.

Itt kell megadnunk a számla keltét, teljesítési idejét és a fizetési határidőt.

Nem forintos számlák esetén ki kell tölteni az árfolyam törzset a teljesítési idő napjára.

## **Nyomtatás:**

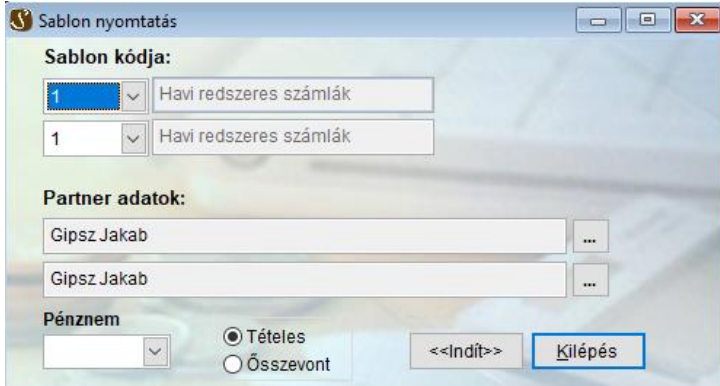

Lehetőség van a sablonok nyomtatására megadva a sablon kódok és a partnerek intervallumát. Pénznemenként is lehet szűrni a sablonokat.

## **Feladás főkönyv felé:**

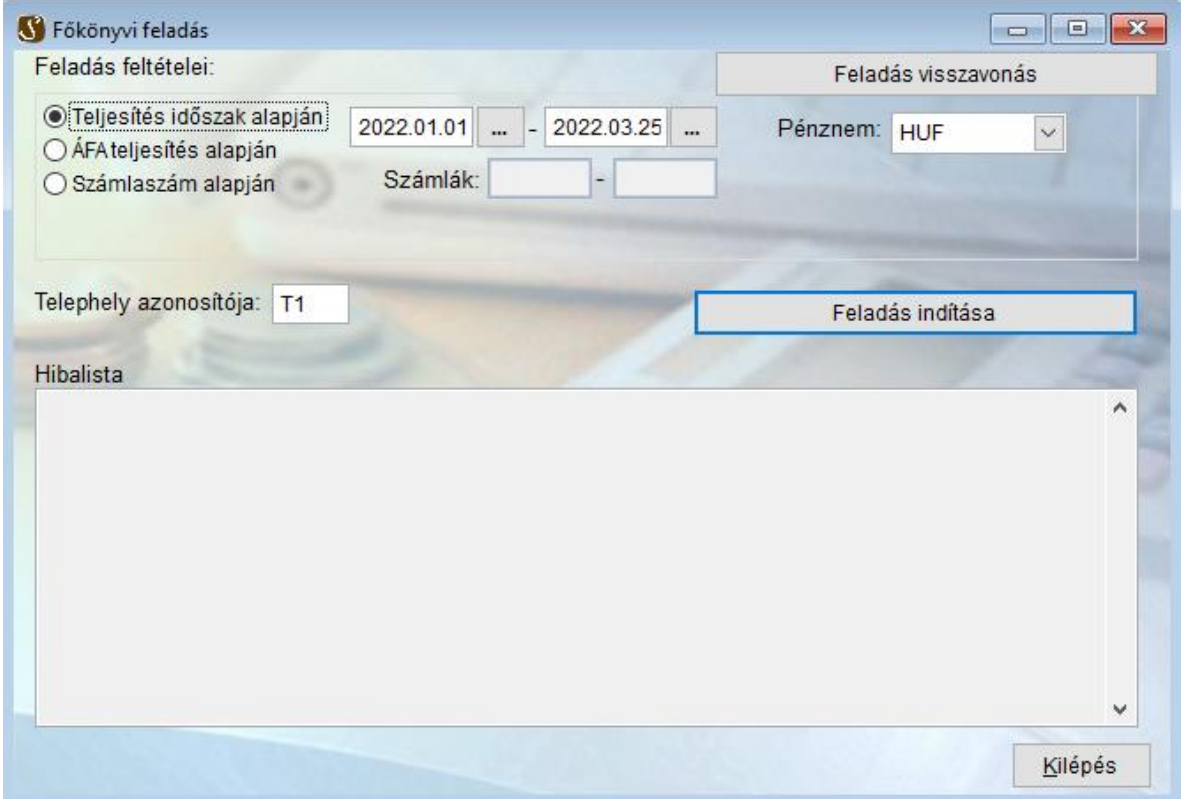

Az elkészített számlákat fel lehet adni a főkönyv felé. Feladás indítása előtt be kell állítani a feladási beállításokat. (Környezet/Feladás beállításai). A feladásnál Teljesítési idő, ÁFA teljesítési idő és számlaszám alapján lehet kiválogatni a számlákat. Pénznemenként külön feladást kell készíteni.

## *Lekérdezések:*

Az elkészített számlákról és előlegszámlákról különböző szempontok szerint lekérdezéseket hajthatunk végre.

## **Számlák:**

## **Vevőnként kibocsátott**

Vevőnként csoportosítva, vagy egy adott vevőre lekérdezhetőek az elkészült számlák adatai. A nyomtatvány először elő nézetben jelenik meg, onnan lehet nyomtatni, ha szükséges.

## **Adott időszakban kibocsátott**

Dátum szerint szűrve lehet az elkészült számlák adatait nyomtatni.

## **Termékforgalom adott időszakban**

A számlákon szereplő termékek/szolgáltatások (cikkek) mennyiségi és eladási ár adatait lehet termékenként csoportosítva lekérdezni.

## **Termékforgalom adott időszakban vevőnként**

A számlákon szereplő termékek/szolgáltatások (cikkek) mennyiségi és eladási ár adatait lehet termékenként csoportosítva lekérdezni, adott vevőre, vagy vevőnként is csoportosítva.

## **Termékforgalom munkaszám szerint**

A termékekhez rendelt munkaszám mennyiségi és eladási ár adatait lehet munkaszám csoportosításban lekérdezni.

## **Számlák-kiegyenlítések (Prémium változatban elérhető)**

A rögzített kiegyenlítésekkel együtt lehet a számlák adatait lekérdezni. (Az adott időszakban kibocsátott számlák lekérdezésére hasonlít)

## **Előleg elszámolás:**

Az előlegek átvételét igazoló számlák, és az előlegeket beszámító számlák vevők szerinti egyenlegének áttekintésére szolgáló lekérdezés.

## **Adatszolgáltatás:**

## **Adóhatósági ellenőrzési adatszolgáltatás:**

Az NGM rendeletben előírt adatszolgáltatás

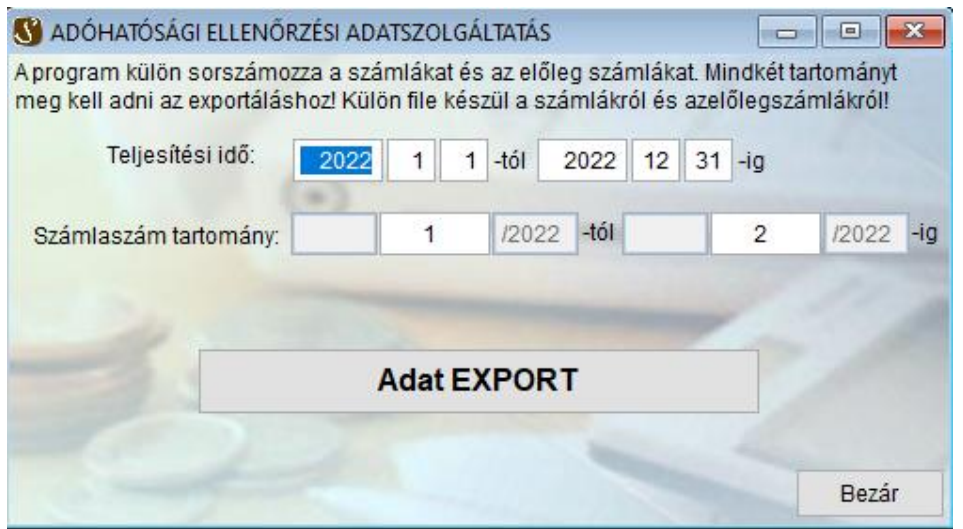

Mivel a Sirokkó program külön táblázatban tartja nyilván az előleg és a rendes számlákat, az adat exportnál is (Mintha két számlatömbünk lenne) külön kell a számla és az előlegszámla tartományt megadni. Mivel a rendelet kifejezetten nem tiltja, hogy több export állományt készítsünk, ezért a program először a számlákat exportálja, alapértelmezésben "nav\_adatszolgáltatás számla 20160101 20161231.xml" néven. A név, a mentés helye javítható. Második lépésben az előlegszámlákat exportájla a program, alapértelmezésben "nav adatszolgáltatás előlegszámla 20160101 20161231.xml" néven. A név és a mentés helye itt is javítható.

# **NAV Onlineszámla kezelő**

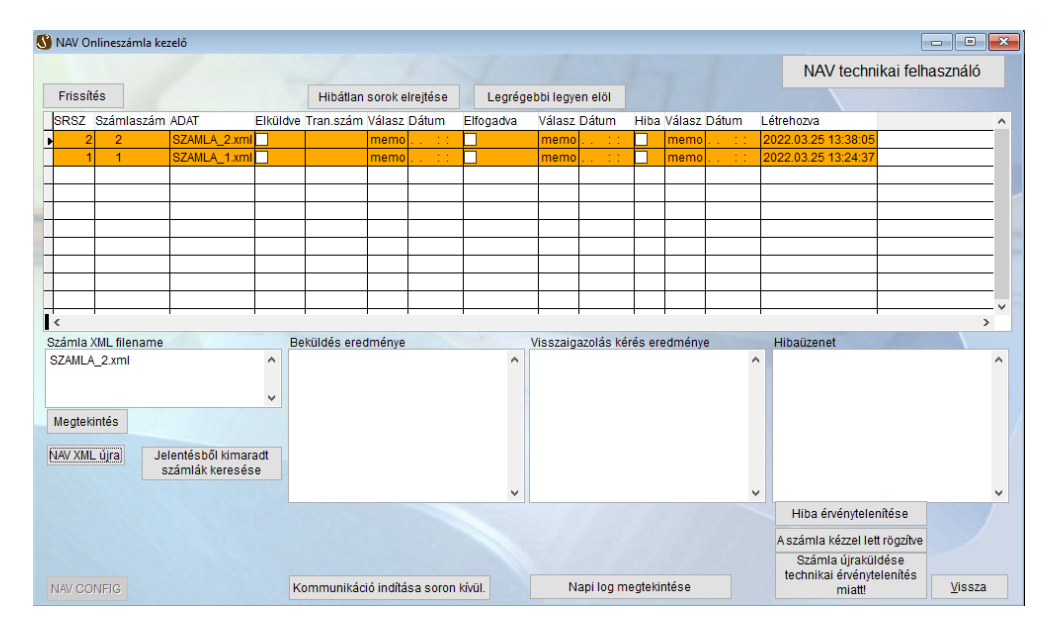

# **1. számú melléklet**

## **Tájékoztató a Sirokkó 2015 program módosításáról.**

A **[23/2014. (VI.30.) NGM rendelet 11/A. §-a] szerint** 2016 január 1.-től kötelező minden számlázó programnak egy "**adóhatósági ellenőrzési adatszolgáltatás"** funkcióval kell rendelkeznie. Ebben az adatszolgáltatásban kötelező a vevők címét az eddigiekben megszokottól eltérően megbontva közölni. (irányítószám, település, közterület neve, közterület jellege, házszám, épület, lépcsőház, emelet, ajtó). Annak érdekében, hogy az adatszolgáltatás megfelelő kimenetet készítsen a Sirokkó 2015 program adataiból, a partnertörzs cím adatainak rögzítését módosítottuk. Az új verzióban a címeket már szétbontva kell felvinni. A meglévő partnerek címeinek szétbontását a program segíti.

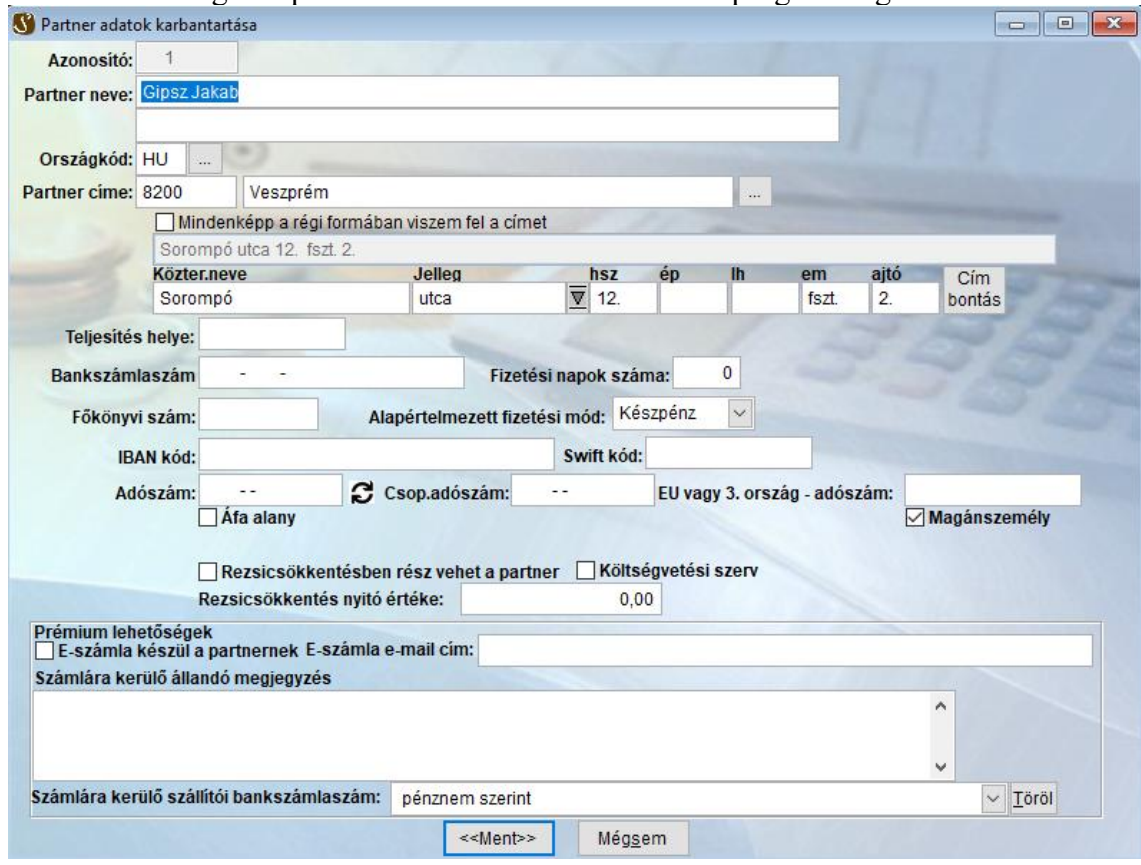

A képen pirossal megjelölt részek módosultak. Amennyiben feltétlenül szükséges a hagyományos módon felvinni a címet (pl.: külföldi cím) akkor a "Mindenképp a régi formában viszem fel a címet" jelölőnégyzetet be kell "pipálni" és ki lehet tölteni a címet. Ha meglévő partnert behívunk javításra, akkor a "Cím bontás" gomb megpróbálja kitalálni, hogy a beírt címet hogyan kell felbontani. Ha semmilyen közterület jelleget nem ismer fel a program, akkor a közterület nevébe beírja a teljes címet. Ilyenkor a felhasználónak kell a bontott címet rögzíteni. Ha a cím nagyon részletes, akkor is szükség van a felhasználó beavatkozására. 2016 évi verziótól kezdve a program bizonylat készítés közben ellenőrzi, hogy a címet felbontva tároljuk-e, és ha nem, akkor be fog jönni a fenti partner karbantartás ablak és el kell végezni a cím felbontását.

Lehetőség van előre is a címek felbontására. Az 4.93-as verziótól kezdve a program a "Törzs\Partnerek" menüpontban közvetlenül is lehetővé teszi a címek karbantartását:

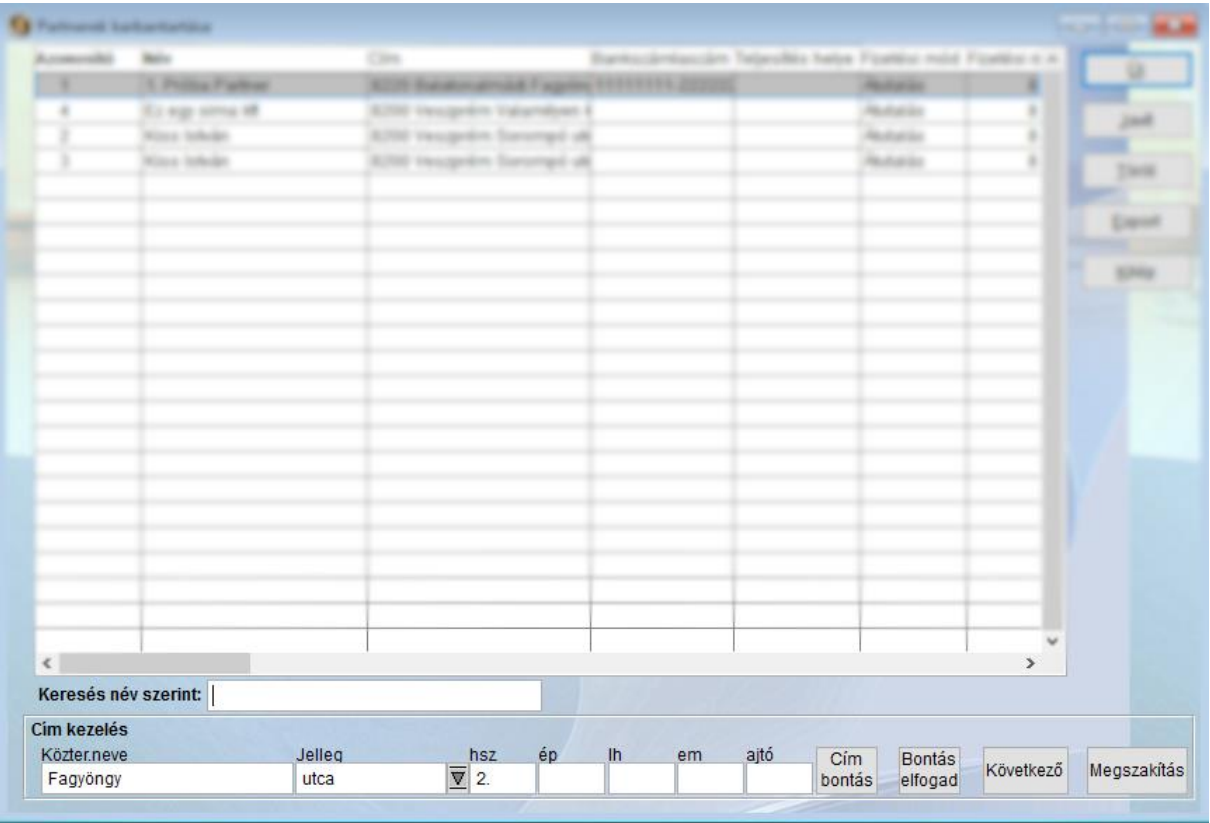

#### A címek szétbontása és eltárolása:

A listából ki kell választani egy elemet. Meg kell nyomni a cím szétbontása gombot. Ellenőrizni kell a bontás helyességét, szükség esetén javítani azt. A jelleg egy listából is kiválasztható. A "Bontás elfogadása" gomb megnyomásakor a program elmenti a bontott címadatokat, és újra összeállítja az eredeti címet a bontott adatok alapján. A "Megszakítás" gomb visszaállítja a sort az eredeti állapotába. A "Következő" gomb egy sort léptet lefelé a listában. A bizonylatokon nyomtatás közben továbbra is az összefűzött cím adatokat fogja nyomtatni a program, de az adóhatósági exporton az előírásoknak megfelelően a felbontott cím adatok fognak szerepelni.

A rendeletben meghatározott adatszolgáltatás kizárólag a 2016-os programverzióban lesz elérhető.

# **2. számú melléklet**

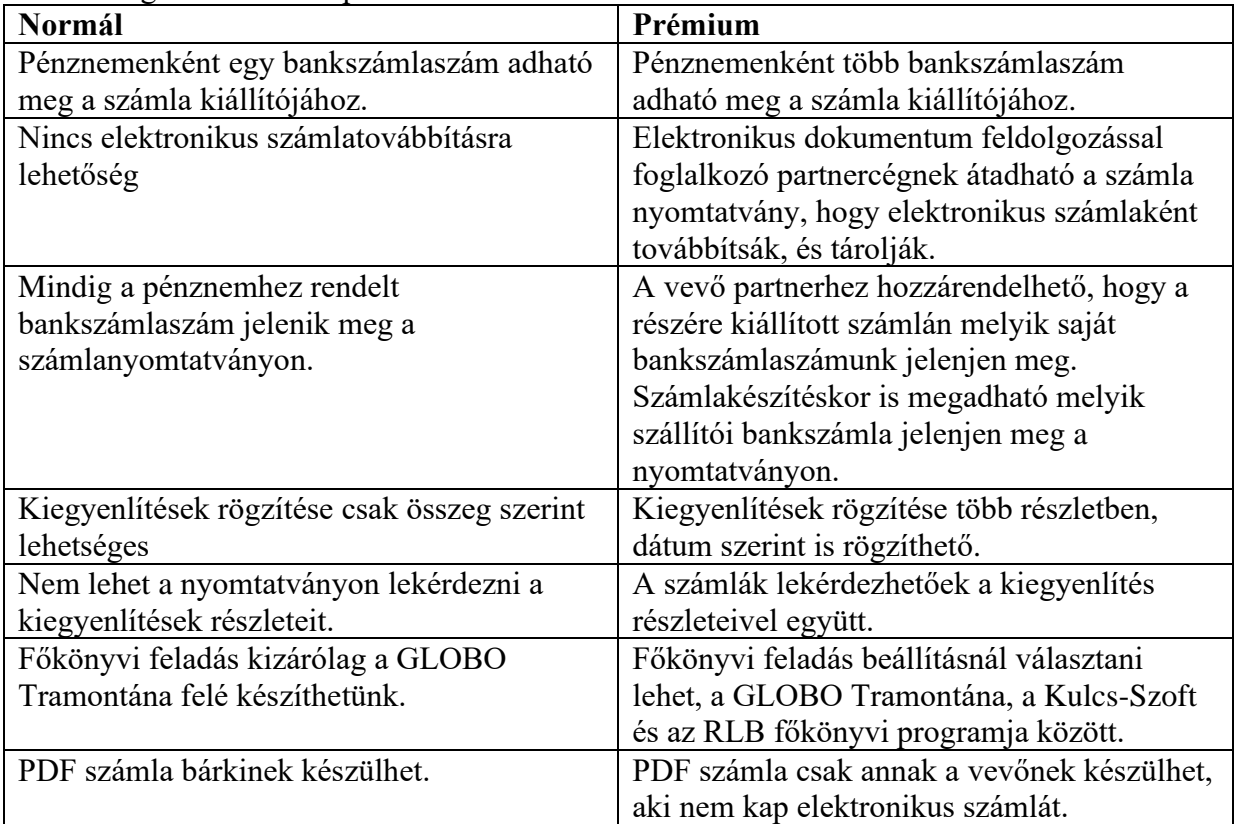

Különbség a normál és a prémium változat között:

# **3. számú melléklet**

PDF számlák használata

2022 november havi frissítésben megjelenik a nyomtatványok és számlák PDF dokumentumként történő előállításának lehetősége. PDF nyomtató telepítésével korábban is meg lehetett oldani, hogy a programból közvetlenül PDF dokumentum készüljön, azonban most szabályozott környezetben, előre beállítható könyvtárba (mappába) lehet menteni a PDF dokumentumokat, anélkül, hogy a Sirokkó program alapértelmezett nyomtatóját át kellene állítani.

A beállítások elvégzése a ["Környezet / PDF beállítások"](#page-13-0) menüpontnál leírtak szerint történik.

Számla PDF dokumentumként akkor készül, ha

- a. Minden számla PDF dokumentumként készül
- b. PDF számlázásra megjelölt vevőnek készítünk számlát

Soha nem készül PDF számla, ha

- a. Ha a vevőnek elektronikus számlázás lett beállítva. (A digitális aláírás és az időbélyegző elhelyezése miatt.) – Csak a prémium verzióban választható az Elektronikus számlázás.
- b. Ha sem a vevő nincs PDF számlázásra megjelölve, és a "Minden számla PDF dokumentumként készül" opció ki lett kapcsolva a beállításoknál.

A PDF-ben készülő számlák esetében a vevő e-mail címére el is lehet küldeni a számlát. Fontos, hogy a Sirokkó program csak előkészíti az emailt, a küldés gombot a kezelőnek kell megnyomni.

Outlook program választásakor figyelni kell, hogy számlaírás előtt legyen elindítva a levelezőprogram, különben az email küldése nem valósul meg azonnal, csak az Outlook következő indításakor, vagy az azt követő szinkronizáláskor.

Mozilla Thunderbird esetén nincs ilyen megkötés. A "Küldés" gomb megnyomása után azonnal elküldi a levelet, akár fut a levelezőprogram, akár nem.